## **UNIVERSIDAD TECNICA FEDERICO SANTA MARIA**

**Repositorio Digital USM https://repositorio.usm.cl**

Tesis USM TESIS de Técnico Universitario de acceso ABIERTO

2020

# TRAJE LED NEOPIXEL

# ABARCA MORALES, JORDAN ANDRES

https://hdl.handle.net/11673/49356 Repositorio Digital USM, UNIVERSIDAD TECNICA FEDERICO SANTA MARIA

# **UNIVERSIDAD TÉCNICA FEDERICO SANTA MARÍA**

**SEDE VIÑA DEL MAR – JOSÉ MIGUEL CARRERA**

#### **TRAJE LED NEOPIXEL**

Trabajo de Titulación para optar al Título de TÉCNICO UNIVERSITARIO EN ELECTRÓNICA

Alumno:

Jordan Andrés Abarca Morales

Profesor Guía:

Sergio Riquelme Bravo

Profesor Correferente:

José Llantén Álvarez

**2020**

#### **RESUMEN**

**KEYWORDS:** Esp32, Neopixel, Luminotecnia.

 En el presente trabajo de título tiene como objetivo la creación de un prototipo de traje led que a través de la conexión con un computador, un programa especial en iluminación y la utilización de un microcontrolador como periférico, cual genere espectáculos de luces para la industria del entretenimiento.

 En el primer capítulo se desarrolla la problemática de la escaza evolución de los trajes led a la par de la tecnología y 3 posibilidades de mejoramientos. Finalmente se escoge la más versátil y en la cual se centra la búsqueda de componentes y protocolos., al término de este capítulo se presentan los objetivos generales y específicos del proyecto.

Durante el segundo capítulo se trata la fabricación de elementos esenciales como lo con las matrices led y la batería junto con el proceso de reciclaje de celdas 18650. El análisis de los protocolos y la programación utilizada para finalizar con la configuración del programa conocido como "Resolume arena" pueda transmitir al prototipo.

En el capítulo final de este trabajo de título se presentan los costos asociados y costos totales del trabajo, los resultados de las pruebas realizadas hasta alcanzar el último diseño y las mejoras que a futuro pueden maximizar el proyecto.

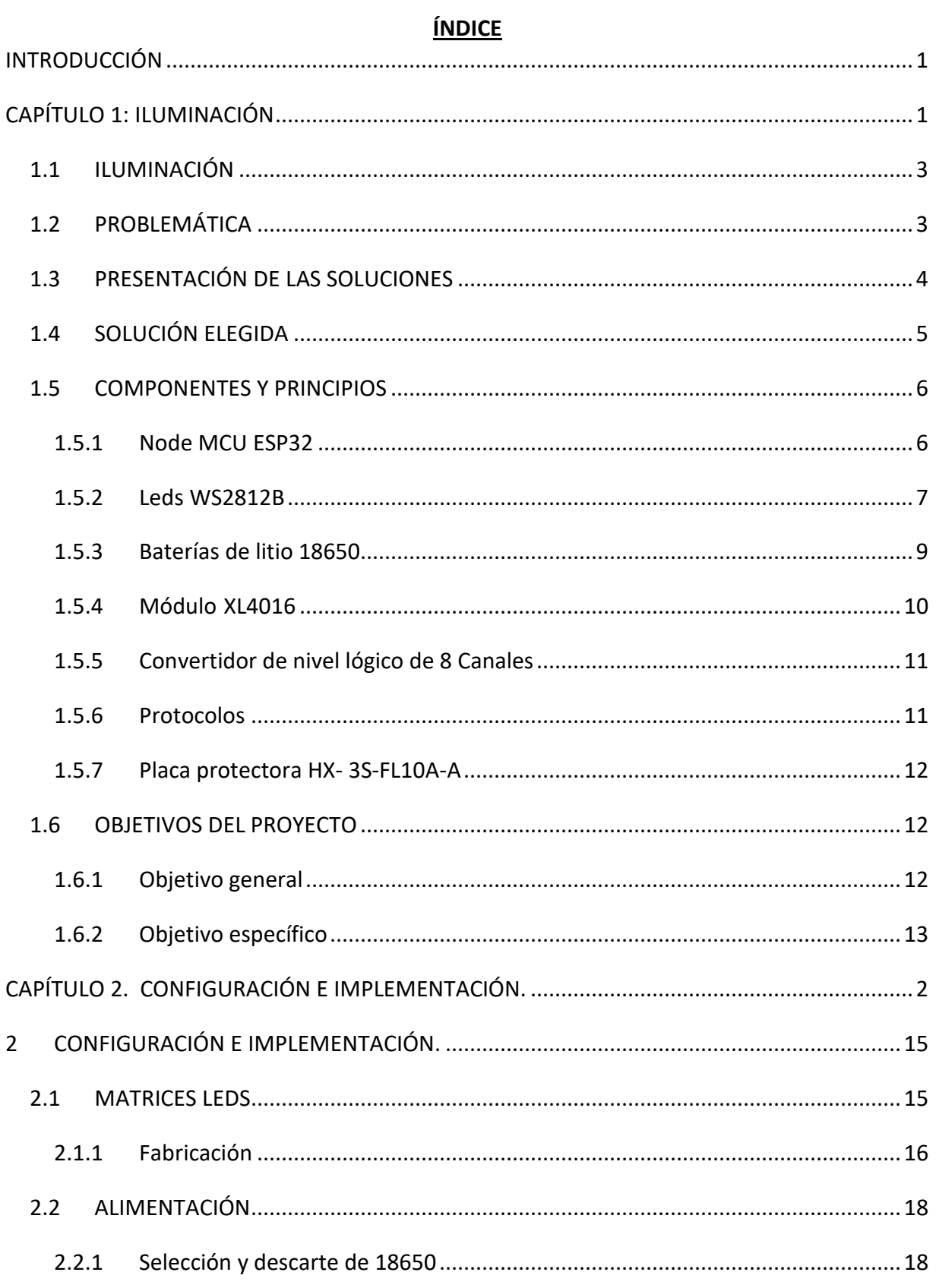

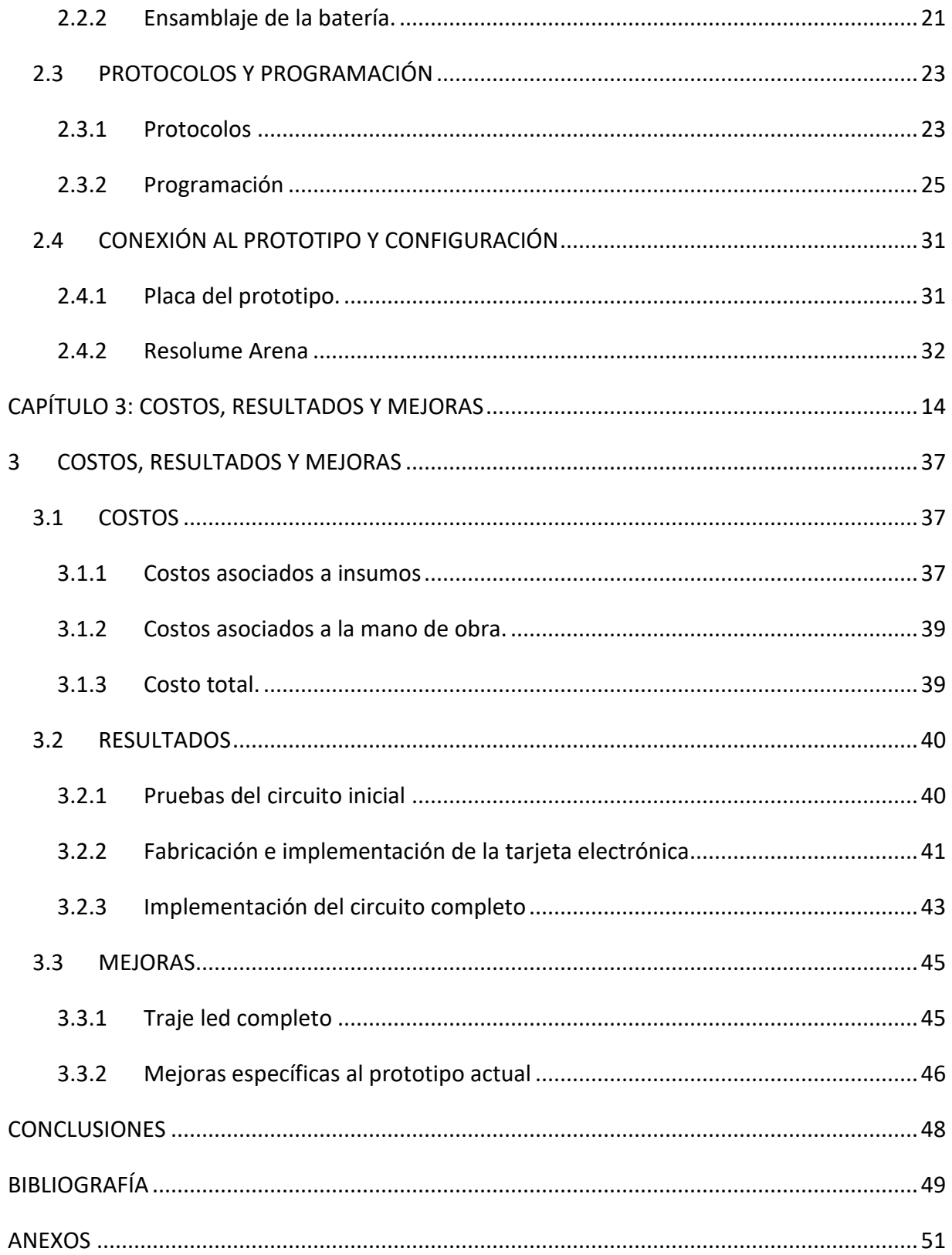

# **ÍNDICE DE FIGURAS**

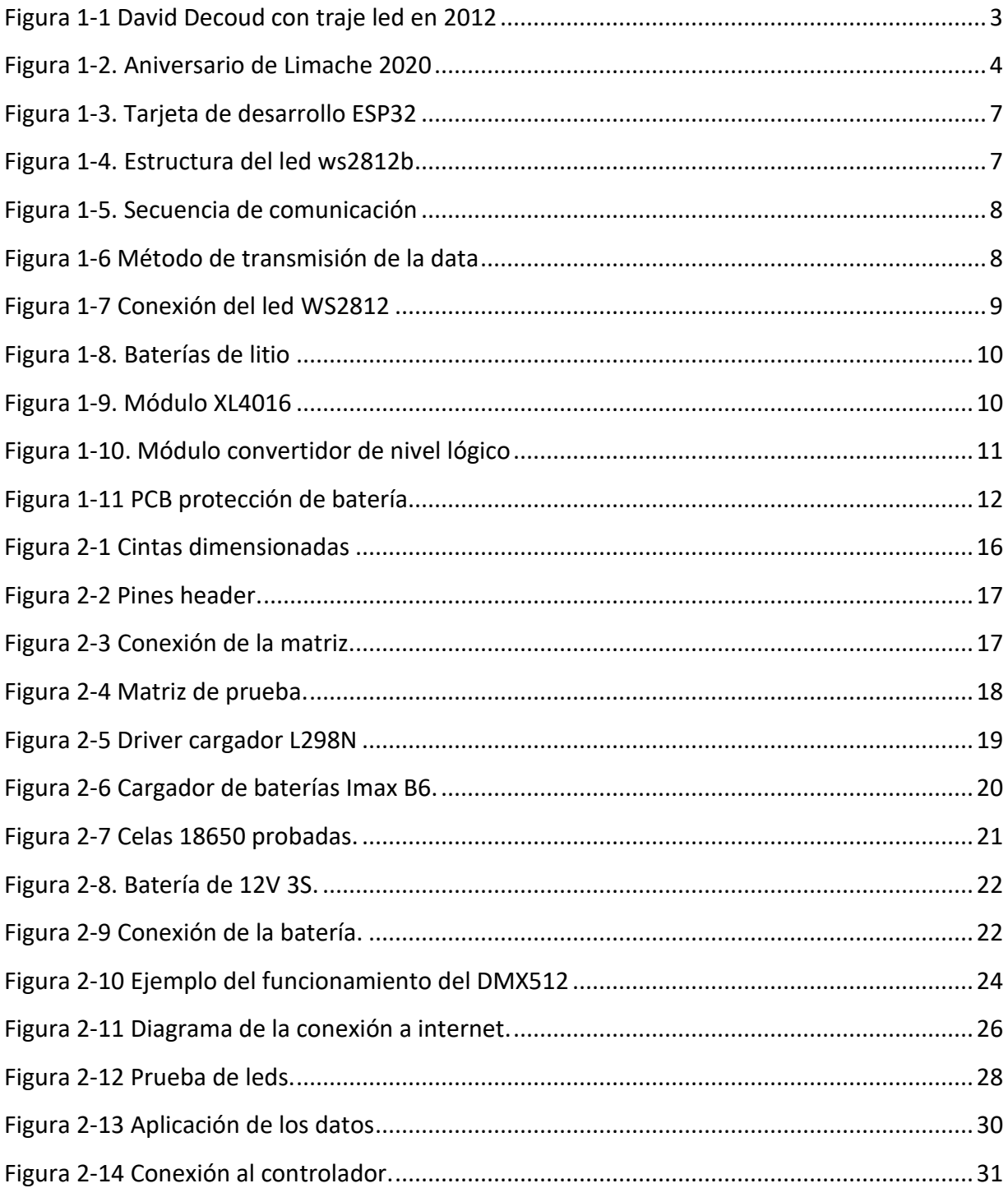

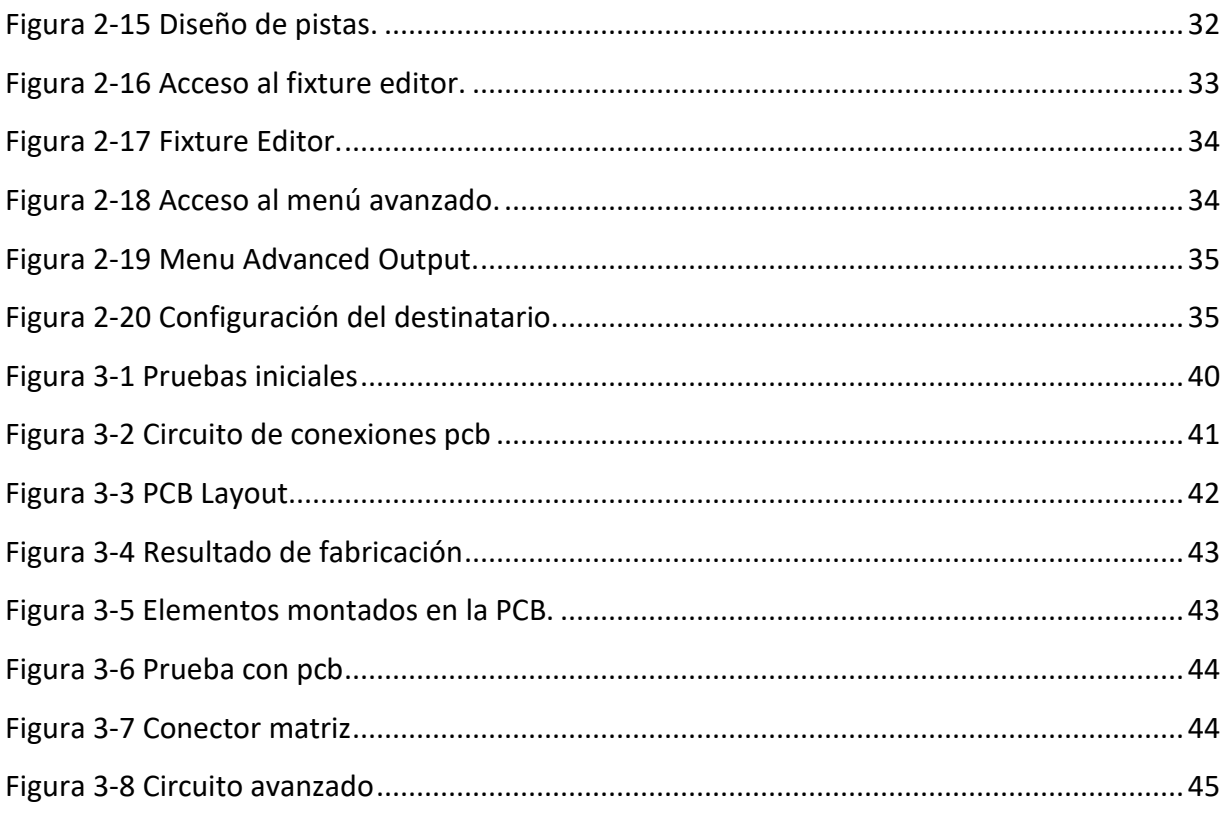

# **ÍNDICE DE TABLAS**

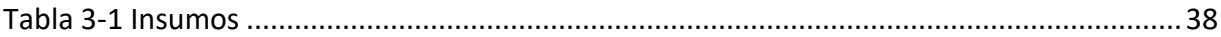

## **SIGLAS Y SIMBOLOGÍAS**

## **A. SIGLA**

GPIO : Entradas / Salidas de Propósito General (General Purpose input/Output).

UART : Transmisor- receptor asíncrono universal (Universal Asynchronous Receiver-Transmitter).

PWM : Modulacion por ancho de pulsos (Pulse-Widht Modulation).

- PCB : Placa de circuito impreso (Printed Circuit Board).
- GND : Tierra (Ground).
- UF : Unidad de Fomento.
- VJ : Personal encargado de la mezcla de loop de video y música (Videojockey)

# **B. SIMBOLOGÍA**

- A : Ampere, unidad de medida de la Corriente eléctrica.
- mA : Mili- Amper.
- mAh : Mili-Amper por hora.
- Hz : Hertz, unidad de medida de la frecuencia.
- MHz : Mega- Hertz.

GHz : Giga-Hertz.

Bit : Digito binario (Binary Digit).

Kb : Kilo-bit.

Mbit/s : Mega-bit por Segundo.

mm : Mili-Metro.

- V : Voltaje, unidad de medida de la diferencia de potencial eléctrico.
- º : Símbolo matemático para mensurar el grado.

#### **INTRODUCCIÓN**

<span id="page-9-0"></span>El arte desde su inicio ha necesitado de una iluminación acorde al espectáculo, la cual a través de los años se ha ido adaptando y formando parte del mismo, esto se puede observar en los distintos espectáculos y películas que en este último tiempo se han presentado, algunos de esto son; "Tron: Legacy" película en la que la iluminación de los trajes, es una combinación de tecnología y la moda, estos están fabricados con partes de fibra óptica la cual es capaz de otorgar iluminación y flexibilidad. Otro ejemplo es el festival internacional de luces de china conocido como "FESILUZ", el cual presenta diversas estructuras con iluminación que crean un efecto mágico. Es en esta línea de conjunto de espectáculo e iluminación donde se encuentran los denominados "trajes led" cuyo fin es destacar en presentaciones musicales y artísticas generando felicidad y euforia en los presentes.

Estos equipos están conformados de múltiples tiras de LEDS, las cuales se prenden y apagan según una programación pre-establecida y no han variado en los últimos años, pese al auge de la electrónica y las nuevas tecnologías.

Es en base a esta problemática y al ser parte del mundo del espectáculo que se plantea la creación de un prototipo de traje, el cual se desarrolla en el ámbito profesional del técnico en electrónica debido al interés del mejoramiento y aprendizaje del funcionamiento de equipos de iluminación y sus protocolos.

# <span id="page-10-0"></span> **CAPÍTULO 1: ILUMINACIÓN**

## <span id="page-11-0"></span>**1.1 ILUMINACIÓN**

En este capítulo se presenta una explicación del contexto en el cual se realiza este proyecto, se plantea la problemática y se analiza la industria actual del rubro y sus productos. Se plantean diferentes soluciones al problema presentado buscando mejorar lo ofrecido actualmente en la industria con los conocimientos técnicos adquiridos en la universidad y lo aprendido de forma autodidacta. Para finalizar se mencionan los componentes que se utilizan para el desarrollo del prototipo.

## <span id="page-11-1"></span>**1.2 PROBLEMÁTICA**

En la industria del entretenimiento se puede observar que la iluminación es utilizada de distintas formas. Esta es capaz de cambiar el ambiente, crear efectos mágicos y en el último tiempo hasta volverse parte del show, como son los trajes leds, los cuales es posible observar que se han utilizado desde hace más de 8 años en la industria del espectáculo y carnavales.

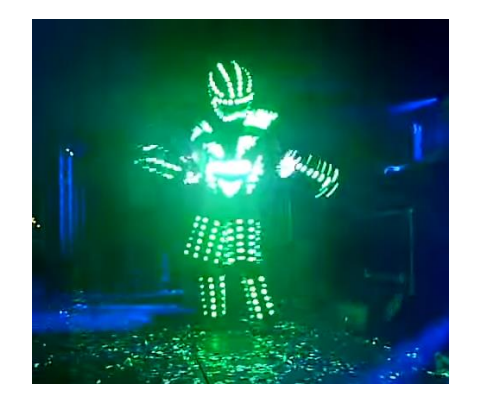

Fuente: <https://www.youtube.com/watch?v=CLs7-Fiy8To>

<span id="page-11-2"></span>*Figura 0-1 David Decoud con traje led en 2012*

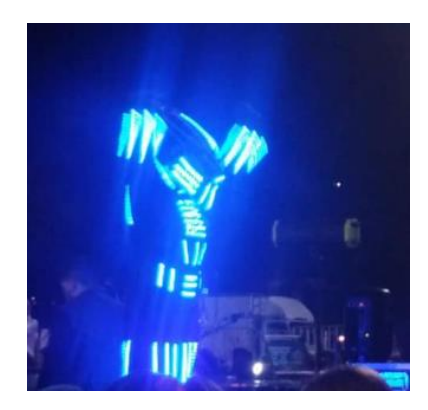

Fuente: Fotografía tomada por Natalia Morales

*Figura 0-2. Aniversario de Limache 2020*

<span id="page-12-1"></span>A pesar del transcurso del tiempo estos no han sufrido grandes cambios tecnológicos como se puede observar en la figura 1-1 correspondiente a 2012 y la figura 1-2 del 2020, por lo que se ha considerado como una oportunidad de mejoramiento la incorporación de nuevas tecnologías como son los leds neo pixeles y la comunicación inalámbrica innovando en la industria del entretenimiento e iluminación.

# <span id="page-12-0"></span>**1.3 PRESENTACIÓN DE LAS SOLUCIONES**

Las soluciones ante la problemática del mejoramiento de los trajes son las siguientes:

- 1. La implementación de un prototipo el cual sea controlado por un micro controlador y en el que los efectos estén almacenados en una tarjeta micro SD.
- 2. La implementación de un prototipo controlado por un programa instalado en un ordenador con un micro controlador como receptor inalámbrico de la información.
- 3. Implementar un prototipo que reciba información y alimentación por un cable umbilical.

#### <span id="page-13-0"></span>**1.4 SOLUCIÓN ELEGIDA**

Para poder definir una solución concreta, es necesario realizar un análisis de cada alternativa.

La primera alternativa presenta la implementación de un prototipo en el cual los efectos estén almacenados en una tarjeta micro SD. Esto facilitaría la implementación de una programación, debido a que en la actualidad hay programas capaces de mapear imágenes y generar automáticamente una matriz de colores capaces de ser reconocida por la librería "FastLed" e implementadas en un micro controlador como arduino. Sin embargo esto limitaría la cantidad y calidad de las animaciones en base a la tarjeta de memoria elegida. Para una presentación prolongada los efectos tenderían a repetirse y no lograría una innovación real sobre los trajes utilizados en la actualidad.

La segunda alternativa propuesta, en base a un programa de control de iluminación con recepción inalámbrica por medio de un micro controlador, generaría un espectáculo de luces limitado solo a la capacidad del VJ. La programación del micro controlador no varía en función de cada espectáculo y que el trabajo lo realizaría el programa. Esta alternativa estaría limitada al rango de recepción de la señal emisora y requiere un controlador más complejo que la primera alternativa.

La tercera alternativa sostiene la creación de un prototipo con un cordón umbilical por el que se reciba la información y la alimentación. Esta configuración eliminaría la utilización de baterías pero para generar un espectáculo fluido el cable será un problema constante.

De entre las soluciones se ha elegido la creación de un prototipo controlado por un programa instalado en un ordenador con un micro controlador como receptor, por las siguientes razones:

1. Existen diferentes programas gratuitos y de paga que realizan el control de luces con protocolos inalámbricos, esto asegura que el prototipo pudiese ser controlado por distintos programas y plataformas.

- 2. El prototipo debe ser versátil por lo que ser dirigido por un programa da la alternativa de variar infinitamente el comportamiento de este. Permite la creación de figuras y animaciones distintas además de la interacción con la música del ambiente en estas.
- 3. Al ser controlado de forma inalámbrica no hay grandes limitaciones en el movimiento del usuario lo que le permite realizar un show más dinámico.

#### <span id="page-14-0"></span>**1.5 COMPONENTES Y PRINCIPIOS**

Se requiere de distintas piezas electrónicas como hardware en conjunto con un software de computador para poder desarrollar el prototipo correspondiente a la solución elegida y con esto mejorar el actual sistema de los trajes leds.

#### <span id="page-14-1"></span>1.5.1 Node MCU ESP32

El node MCU ESP32 es una placa de desarrollo en base al chip ESP32 fabricado por la empresa china Espressif. Cuenta con un procesador dual core Xtensa LX6 de 32 bits, Velocidades de reloj de un máximo de 240MHz, 520Kb de RAM, Bluetooth 4.2 de 2.4GHz; BT2.0 y 4.0 BLE. 36 pines GPIO, 16 pines con conversor analógico a digital con resolución de 12 bits, 2 pines con conversor de digital a analógico de 8 bits, 2 puertas series o UART, 2 canales I2C Y 4 canales SPI. Pueden ser definidos hasta 16 canales PWM. Wifi: 802.11 b/g/n/e/i (802.11n @ 2.4 GHz hasta 150 Mbit/s).

Esta tarjeta es compatible con múltiples entornos de programación, algunos de ellos son los siguientes: Esp-idf, Simba, Visual Studio (PIO home) y Arduino IDE, siendo esta última la que será utilizada en el proyecto, debido a la gran cantidad de librerías existentes y su amplia comunidad de colaboradores en desarrollo de aplicaciones

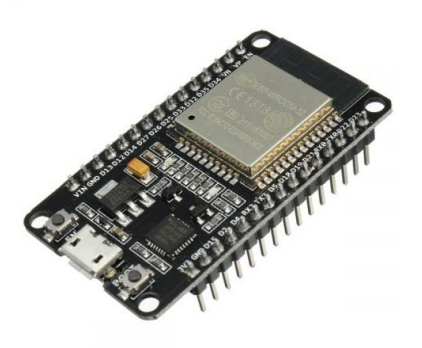

Fuente: <https://altronics.cl/tarjeta-esp32-microusb>

*Figura 0-3. Tarjeta de desarrollo ESP32*

## <span id="page-15-1"></span><span id="page-15-0"></span>1.5.2 Leds WS2812B

Las tiras de leds WS2812B se componen de 3 leds internos del tipo 5050: Rojo, Verde y Azul. Cada uno de estos puede graduar su brillo desde 0 a un máximo de 255 niveles y en conjunto generar 16.777.216 colores. Estos son controlados mediante un microchip integrado en la estructura interna del led como se puede observar en la figura 1-4.

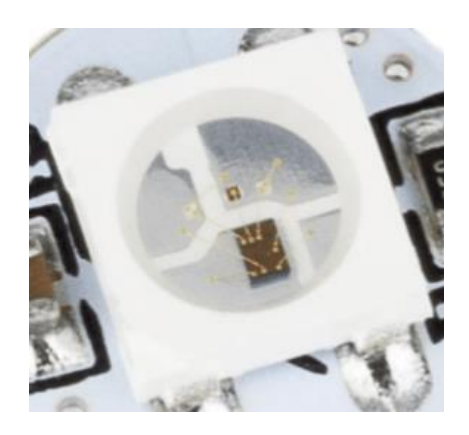

<span id="page-15-2"></span>Fuente: https://www.makerelectronico.com/ws2812-driver-leds-rgb-de-24bits/

*Figura 0-4. Estructura del led ws2812b*

El chip interno de los WS2812B cuenta con un reloj integrado para facilitar la recepción de datos, en consecuencia trabaja con un protocolo NZR, en el cual, el tiempo en alto de la señal determina si es un 0 o un 1 (figura 1-5) la cual es capaz de recibir 24 bits desde un controlador, almacenarlo y retransmitirlo al siguiente chip conectado. Se comunican con arquitectura punto a punto con el siguiente led generando una transmisión de datos en cascada desde el controlador hasta el último de los emisores de luz, gracias a estas capacidades estos leds se denominan direccionables.

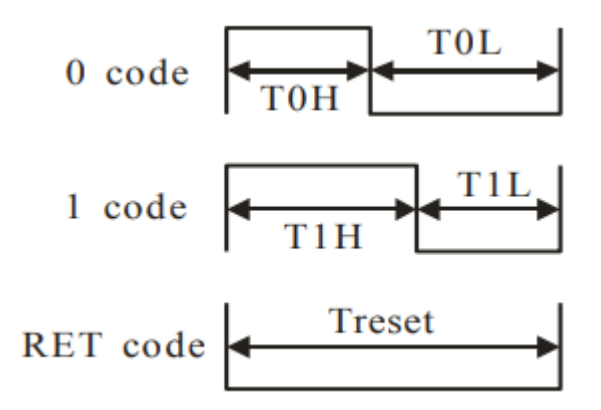

Fuente: https://cdn-shop.adafruit.com/datasheets/WS2812B.pdf

*Figura 0-5. Secuencia de comunicación*

<span id="page-16-0"></span>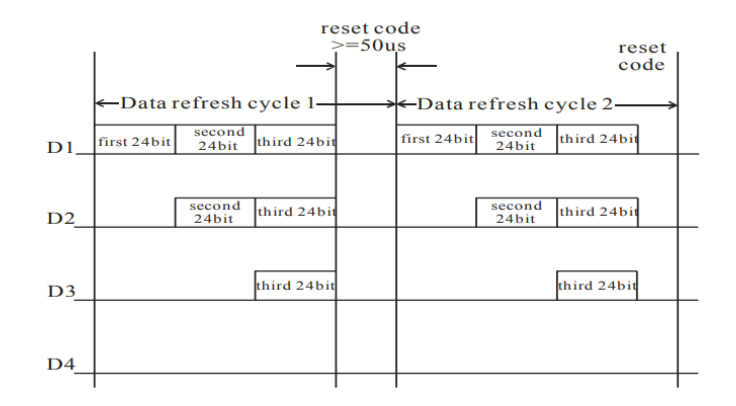

Fuente: https://cdn-shop.adafruit.com/datasheets/WS2812B.pdf

<span id="page-16-1"></span>*Figura 0-6 Método de transmisión de la data*

Los WS2812B deben alimentarse con una tensión de 5v y tener presente que cada color del led tiene un consumo de 20mA por lo tanto a máxima capacidad un WS2812B genera un consumo de 60mA por conjunto led. Cada estructura cuenta con 2 pines de entrada denominadas VDD Y DIN. Además de 2 salidas que son DOUT y VSS como se observa en la figura 1-6.

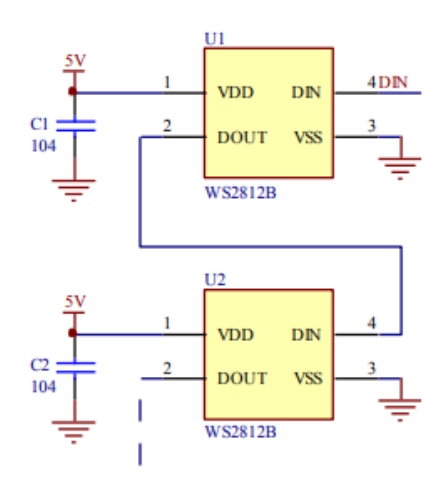

Fuente: https://cdn-shop.adafruit.com/datasheets/WS2812B.pdf

<span id="page-17-1"></span> *Figura 0-7 Conexión del led WS2812*

#### <span id="page-17-0"></span>1.5.3 Baterías de litio 18650

Las baterías de ion de litio 18650 son una fuente de energía recargable con un voltaje nominal de 3.7V, sus capacidades de suministrar corriente varían desde los 1600mAh a 3600mAh. La sigla 18650 entrega las dimensiones de estas: 18 mm de diámetro y 65mm de longitud.

Se ha optado por este método de alimentación para el proyecto debido a que estas pueden ser obtenidas a través del reciclaje de baterías de notebook.

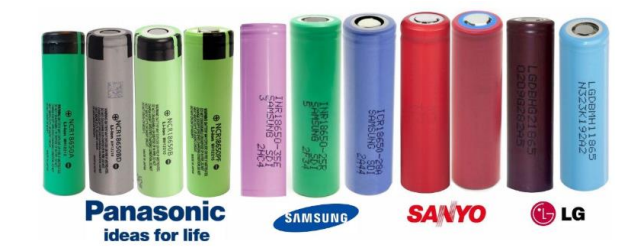

Fuente: https://www.bateriasdelitio.net/?p=1414

*Figura 0-8. Baterías de litio*

## <span id="page-18-1"></span><span id="page-18-0"></span>1.5.4 Módulo XL4016

El módulo XL4016 es una fuente switching buck o Step-Down, la cual es capaz de recibir un voltaje máximo de entrada de 40V y reducirlo a un voltaje mínimo de 1,2v con una corriente máxima de salida de 9A a sus 35V de salida equivalente a una potencia aproximada de 300W.

Para su elección se consideró que era necesaria una fuente capaz de alimentar una cantidad aproximada de 120 leds WS2812B a 60mA cada uno generando un consumo total de 7,2A, el cual es menor que los 9A máximo de salida del dispositivo. Esta será capaz de alimentar el proyecto por al menos 30 minutos siendo este tiempo variable según la capacidad de la celda de baterías a utilizar.

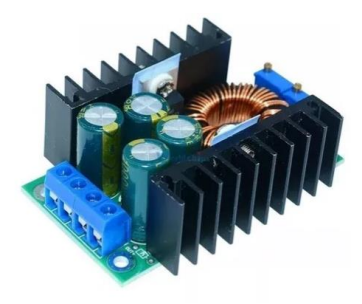

<span id="page-18-2"></span>Fuente: https://naylampmechatronics.com/conversores-dc-dc/127-convertidor-voltaje-dc-dc-step-down-8a-300w-xl4016.html

*Figura 0-9. Módulo XL4016*

#### <span id="page-19-0"></span>1.5.5 Convertidor de nivel lógico de 8 Canales

La placa de prototipo MCU ESP32 tiene un voltaje de salida en sus terminales de 3,3V por lo que es necesario implementar un módulo convertidor de nivel lógico para igualar el voltaje de operación requerido por los leds WS2812B y así generar la señal necesaria para controlar dicho componente.

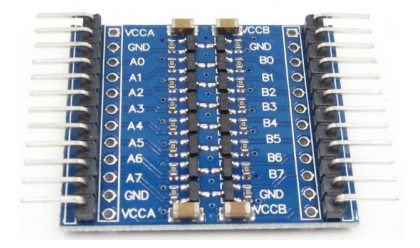

<span id="page-19-2"></span>Fuente: https://depaquete.cl/index.php?route=product/product&product\_id=275&search=convertidor+de+nivel+logico

*Figura 0-10. Módulo convertidor de nivel lógico*

#### <span id="page-19-1"></span>1.5.6 Protocolos

Para generar la comunicación entre el programa controlador y el prototipo es necesario establecer protocolos que se encarguen de ordenar la comunicación entre ambos dispositivos bajo un estándar determinado. En iluminación escénica hay una variedad de estos como son el DMX, DMX512, RDM, ArtNet, sACN.

El protocolo elegido es el denominado ArtNet ya que en él incluye protocolos anteriores como DMX Y RDM junto con la capacidad de ser transmitido por wifi en paquetes IP sobre una red privada entre un servidor y un nodo que en este caso son el ordenador cargado con un programa de control de luces y el prototipo respectivamente.

#### <span id="page-20-0"></span>1.5.7 Placa protectora HX- 3S-FL10A-A

Para la implementación de una batería a partir de celdas 18650 recicladas es necesario considerar que estas tienen un límite de descarga admisible que provoca daños permanentes en las celdas. Es debido a esto que se considera una PCB de protección de carga y descarga para la batería que es capaz de controlar el voltaje máximo de carga con valores entre los 4.25V a 4.35V, el valor mínimo de cada celda de la batería con rangos de protección entre 2.3V A 3.3V, junto con la capacidad de limitar la máxima corriente de salida a 10A con una función protectora en caso de corto circuito.

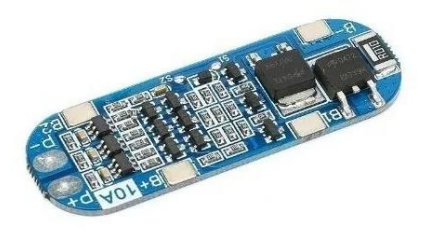

<span id="page-20-3"></span>Fuente: [https://articulo.mercadolibre.cl/MLC-455889088-proteccion-carga-descarga-3-baterias-litio-arduino-raspberry-\\_JM?quantity=1](https://articulo.mercadolibre.cl/MLC-455889088-proteccion-carga-descarga-3-baterias-litio-arduino-raspberry-_JM?quantity=1)

*Figura 0-11 PCB protección de batería.*

## <span id="page-20-1"></span>**1.6 OBJETIVOS DEL PROYECTO**

En la presente sección se plantean los objetivos específicos y generales bajo los cuales se trabaja el proyecto.

#### <span id="page-20-2"></span>1.6.1 Objetivo general

Diseñar, programar e implementar un prototipo para ser utilizado en un traje led.

## <span id="page-21-0"></span>1.6.2 Objetivo específico

- Plantear la opción de actualizar la tecnología utilizada en los trajes leds y buscar alternativas para su solución.
- Definir los componentes necesarios para implementar la alternativa escogida y dar independencia energética al prototipo de la red eléctrica convencional
- Utilizar batería capaz de darle una autonomía mínima de 30 minutos al dispositivo.
- Implementar un prototipo funcional con capacidad de ser conectado a un pc en forma inalámbrica.

<span id="page-22-0"></span>**CAPÍTULO 2. CONFIGURACIÓN E IMPLEMENTACIÓN.**

#### <span id="page-23-0"></span>**2 CONFIGURACIÓN E IMPLEMENTACIÓN.**

En este capítulo se presenta el desarrollo de la solución escogida a través de cuatro ítems fundamentales creados para dividir la fabricación del prototipo en partes maximizando su comprensión.

Se inicia con la parte más visible del prototipo como son las matrices leds en el que se aborda la transformación de las cintas en matrices de 8x8, seguido del proceso de selección de las celdas 18650 recicladas y la implementación de la batería necesaria para la independencia energética del dispositivo.

En la tercera sección se interioriza en los protocolos necesarios para el funcionamiento del equipo y de la programación necesaria para el funcionamiento del prototipo.

Finalizando con el esquema de conexiones para poder conectar el módulo ESP32 con los otros componentes y la explicación de las configuraciones necesarias del programa transmisor de datos que le dará vida al prototipo.

#### <span id="page-23-1"></span>**2.1 MATRICES LEDS**

En la presente sección se presenta la fabricación y conexión de las matrices de 8x8 necesarias para la implementación de la solución del proyecto, para esto es necesario recapitular la información básica de estas cintas.

Las tiras de leds WS2812B cuentan con 3 entradas, 2 de las cuales están en paralelo con los leds principales (+5V y GND) y una en serie, la cual es la encargada de transmitir los datos entre el controlador interno de cada led., por un extremo recibe el nombre de Din y por el otro de Do.

Cada uno de los módulos leds que conforman la cinta tiene un consumo de 60mA.

#### <span id="page-24-0"></span>2.1.1 Fabricación

La implementación de la solución requiere una re-organización de las cintas. Para este fin deben ser cortadas cada 8 leds, debido a su constitución cuentan con una línea que muestra el punto recomendado de corte por el cual se han de dividir, como se puede observar en la figura 2-1. Se repite el proceso 16 veces.

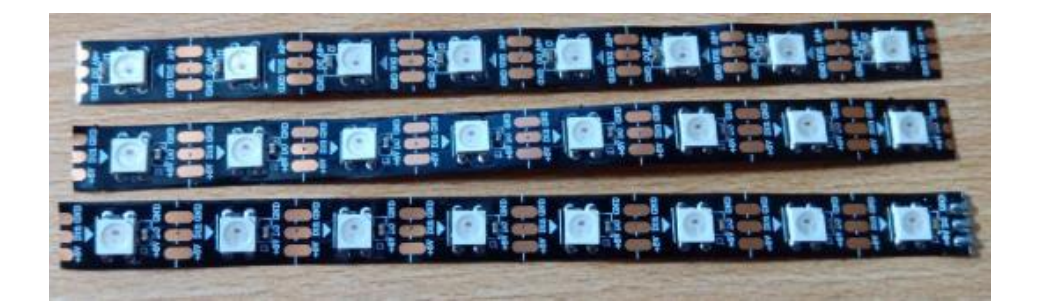

Fuente: Fotografía tomada por el alumno

*Figura 2-1 Cintas dimensionadas*

<span id="page-24-1"></span>Debido a la longitud de 8 leds el consumo de cada una de estas es máximo de 480mA, es debido a esto que se decide utilizar conectores de tipo header en conjunto con conectores dupont hembra de 2.54mm, capaces de soportar una corriente máxima de 3A y proporcionar una conexión y desconexión rápida para el remplazo de una cinta en caso de falla.

En cada extremo de la cinta se procede a soldar 3 pines header como se muestra en la figura 2-2.

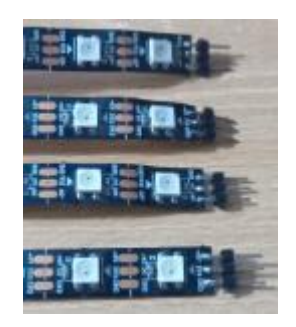

Fuente: Fotografía tomada por el alumno

*Figura 2-2 Pines header.*

<span id="page-25-0"></span>Para realizar la conexión se decide construir cables de 6cm de largo con conectores dupont hembra en los extremos, de 3 crimps en la sección izquierda de cada tira led. En el otro extremo de estos se utiliza una conexión de 2 crimps para la sección de alimentación. Cada matriz utiliza 8 de estos cables dupont, con puerto de datos y una igual cantidad de cables dupont hembra-hembra de 1 crimp para la conexión de la salida de datos de una tira a la entrada de datos de la siguiente como se puede observar en el esquema de la figura 2-2 y su equivalente real en la figura 2-3.

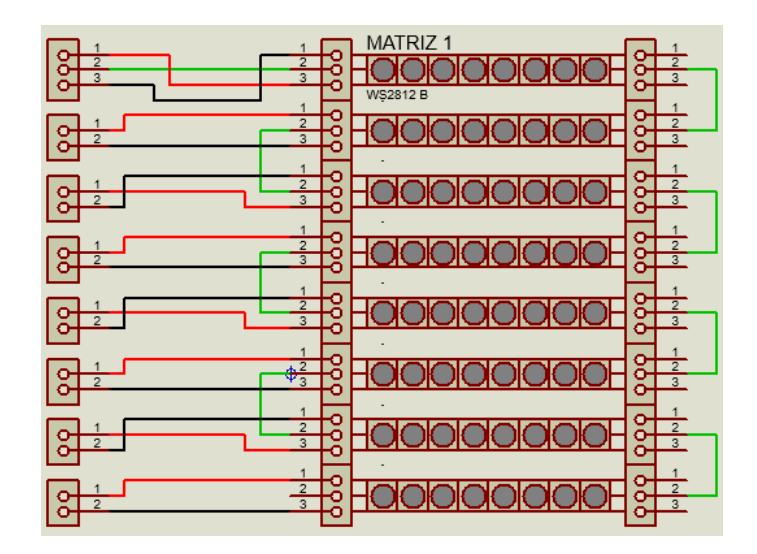

<span id="page-25-1"></span>Fuente: Esquema creado por el alumno en el programa Proteus.

*Figura 2-3 Conexión de la matriz.*

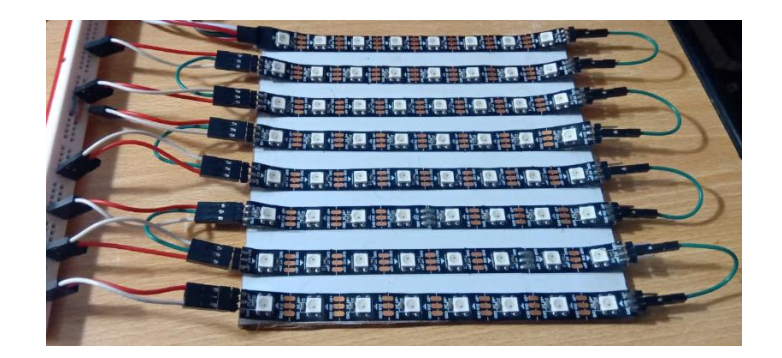

Fuente: Fotografía tomada por el alumno

*Figura 2-4 Matriz de prueba.*

#### <span id="page-26-2"></span><span id="page-26-0"></span>**2.2 ALIMENTACIÓN**

En la implementación de la celda de baterías se decide la utilización de celdas de ion de litio 18650 recicladas de baterías de notebook. A continuación, se presenta el proceso de selección y descarte de las celdas utilizadas para la implementación del módulo de baterías del proyecto.

#### <span id="page-26-1"></span>2.2.1 Selección y descarte de 18650

Las baterías de algunos modelos de notebook están conformadas de celdas de baterías 18650. Pese al desgaste por su tiempo de uso o el aviso de mal funcionamiento por parte del equipo, dichos acontecimientos no implican que todas las celdas estén en malas condiciones.

Después de desmantelar las baterías y de desarmar los paquetes, se procede a la medición de los voltajes de estas, si este es inferior a 2.5V, no son reconocidas por ningún cargador comercial por lo que se procede a conectarlas con un circuito cargador L298N el que se puede observar en la figura 2-5.

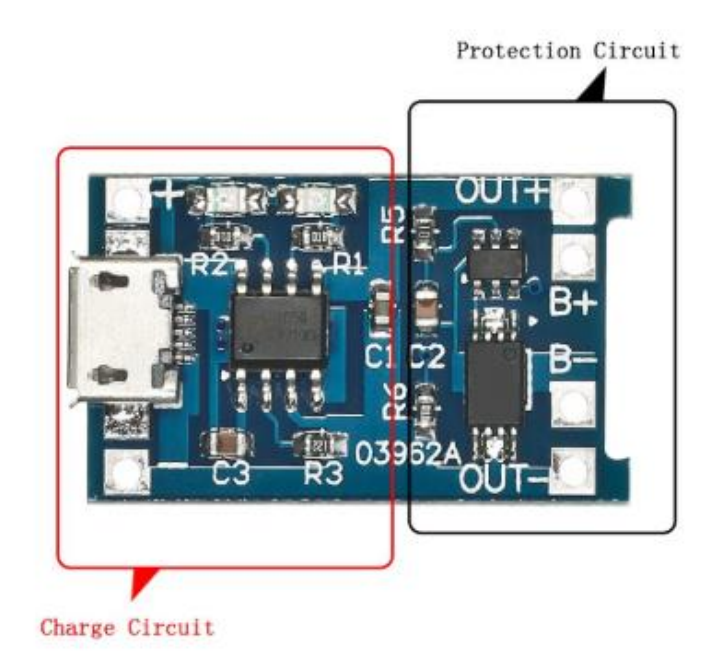

Fuente: <https://es.aliexpress.com/item/32918700392.html>

*Figura 2-5 Driver cargador L298N*

<span id="page-27-0"></span>Una vez alcanzado el voltaje de 3V se procede a conectarlas a un equipo que permite la carga simultanea de hasta 6 baterías 18650 conocido comercialmente como LiPro blance charger Imax B6 como se observa en la figura 2-6, este puede ser configurado para variar el voltaje y la corriente de carga según el número de baterías que se desea cargar. Debido a la estación de carga de la figura mencionada en la cual se observan 4 baterías en serie el equipo se configura con un Vo de 3.7 y 4A de carga.

Al momento de iniciar el proceso de carga se debe tener la precaución de poner atención a la temperatura de cada una de las celdas, debido a que una elevación de esta es indicio de una inestabilidad de los componentes internos de las unidades 18650 por lo que se corre el riesgo de explosión y aquellas celdas deben ser descartadas.

Una vez terminada la carga, las baterías muestran una carga de 4.2V.

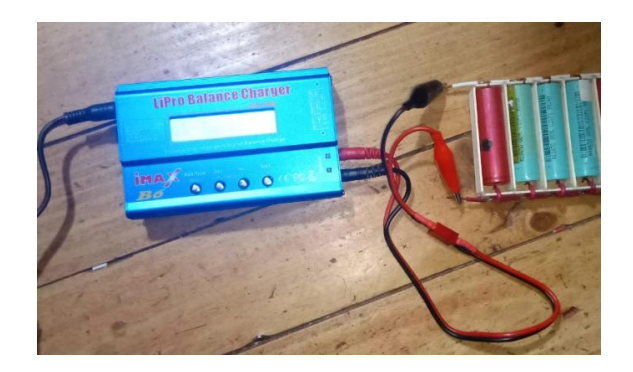

Fuente: Fotografía tomada por el alumno.

*Figura 2-6 Cargador de baterías Imax B6.*

<span id="page-28-0"></span>Finalizado el proceso, las baterías deben pasar por un periodo de reposo para la estabilización de su carga, siendo este periodo un tiempo recomendado de 24 horas. Terminado este tiempo se prosigue con el testeo individual de cada celda 18650 con la función de descarga del Imax B6, la cual se configura con 1A esto significa que a través de una carga interna extrae dicha corriente de la celda. Además, mide el voltaje de la batería mientras esta es descargada, indicando los valores en el LCD y deteniéndose la descarga al alcanzar un voltaje limite, el cual ha sido configurado a 3V.

Al terminar la descarga muestra la cantidad de mAh que entrega cada batería, las cuales son marcadas con su respectiva capacidad de almacenamiento como se observa en la figura 2-7 y descartando aquellas que presenten una capacidad de almacenamiento inferior a 1500mAh.

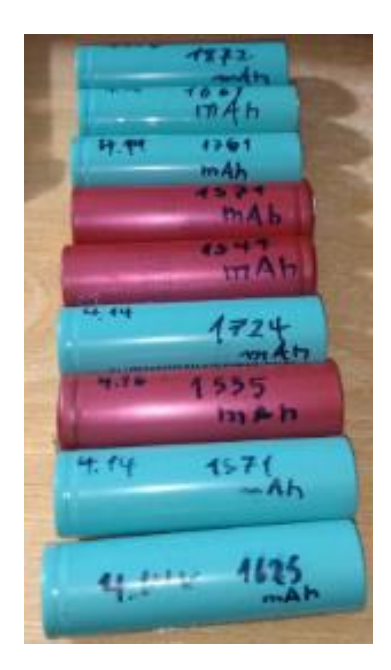

Fuente: Fotografía tomada por el alumno.

*Figura 2-7 Celas 18650 probadas.*

#### <span id="page-29-1"></span><span id="page-29-0"></span>2.2.2 Ensamblaje de la batería.

Por regla general las baterías conectadas en paralelo suman su capacidad de almacenamiento y las conectadas en serie suman sus voltajes. Teniendo esto en cuenta y con la necesidad de que el prototipo funcione por alrededor de 30 minutos se decide utilizar celdas de 1700 mAh en paralelo con celdas de 1500 mAh para crear tres módulo de aproximadamente 3200 mAh. Se intenta mantener la mayor cercanía de mAh entre cada celda para evitar el desbalance de cargas entre cada celda de la batería de 12V 3200mAh.

Para el ensamblaje de la batería se utilizan 3 carcasas comerciales (uno para cada celda de 3200 mAh) las cuales permiten colocar en serie 2 unidades 18650 cada uno, por lo que son modificados para poder utilizar dichas baterías en paralelo como se observa en la figura 2-8.

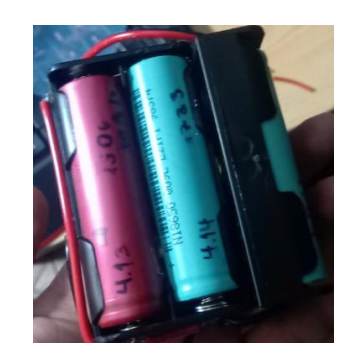

Fuente: Fotografía tomada por el alumno.

*Figura 2-8. Batería de 12V 3S.*

<span id="page-30-0"></span>Como se ha mencionado cada celda tiene un voltaje mínimo o limite que debe ser monitoreado con la finalidad de evitar daños en ellas, es debido a esto que se adiciona a la batería un PCB de protección de carga y descarga de baterías HX-3S-FL10A-A. Su conexión es presentada en la figura 2-9 y se observa que B+ se conecta al positivo de la celda 1, B- al negativo de la celda 3 junto con B1 en el positivo de esta. Finalmente, B2 al positivo de la celda 2. Con esto se logra el monitoreo del total de cada celda y la suspensión de la energía de alcanzarse el voltaje critico de 3.0V ± 0.05V.

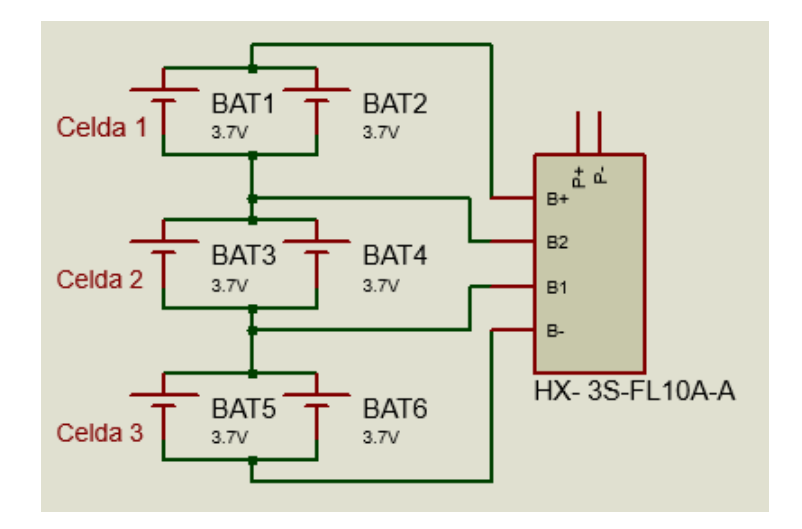

<span id="page-30-1"></span>Fuente: Esquema creado por el alumno en el programa Proteus.

*Figura 2-9 Conexión de la batería.*

#### <span id="page-31-0"></span>**2.3 PROTOCOLOS Y PROGRAMACIÓN**

Para el entendimiento del prototipo y su configuración se deben conocer ciertos conceptos y protocolos de comunicación que se mencionaron en el primer capítulo, los cuales serán tratados con mayor profundidad a continuación.

#### <span id="page-31-1"></span>2.3.1 Protocolos

Un protocolo es un método de estandarización de la comunicación de un equipo electrónico el cual es aplicable dependiendo de algunos aspectos como el canal de comunicación y los datos que quieran ser enviados. Debido a la solución escogida se requiere un protocolo que trabaje en forma inalámbrica con la finalidad de dar movilidad al prototipo, es debido a esto que se optó entre otros protocolos de luminotecnia por el protocolo Art-Net. Este contiene otros protocolos dentro de sí mismo, los cuales serán explicados a continuación:

**DMX512:** También conocido como DMX "Digital Multiplex" es un protocolo creado en 1986 con la finalidad de estandarizar la comunicación entre los equipos de iluminación. Este presenta una arquitectura de red de tipo bus unidireccional en estándar RS-485 desde un equipo de control hacia la iluminación, máquinas de humo y cabezales móviles compatibles con el protocolo. Tiene la capacidad de enviar valores de 8bits entre el rango de 0 a 255 conocidos como valor DMX. Este es direccionado por un máximo de 512 canales posibles que pueden ser utilizados por los receptores para identificarse, siendo posible utilizar más de un canal por dispositivo cómo es posible observar en la figura 2-10 en la que cada led RGB utiliza un canal para cada color generando un total de 3 canales por led.

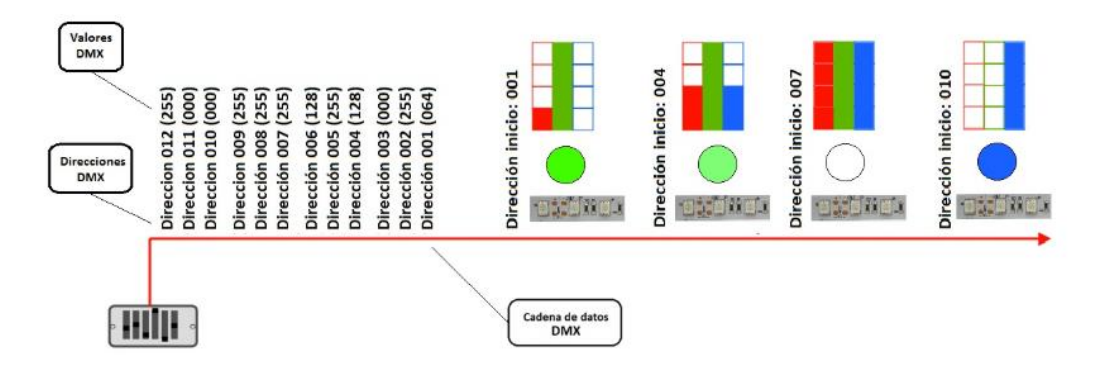

Fuente: http://blog.fullwat.com/funcionamiento-del-protocolo-dmx/

*Figura 2-10 Ejemplo del funcionamiento del DMX512*

<span id="page-32-0"></span>**UDP:** Abreviatura de Protocolo de datagrama de usuario por sus siglas en inglés, es un protocolo que trabaja en el cuarto nivel del modelo osi (capa de transporte). Permite el envió de datagramas o paquetes de datos sin establecer una conexión previa con el dispositivo ni confirmación de la comunicación. No cuenta con mecanismos de control de errores por lo que es conocido como un protocolo tipo best-effort (máximo esfuerzo), esto quiere decir que puede transmitir, pero no asegurar la recepción de los datos. La cabecera del datagrama está compuesta por 8 bits, en los cuales se presenta la información de direccionamiento necesaria para alcanzar al destinatario y es por la simpleza de su cabecera que genera baja carga sobre la red.

**Art-Net:** es un protocolo de comunicación creado por la compañía Artistic License del Reino Unido. Se utiliza para transmitir DMX512 a todos los miembros de una red sin necesidad de retroalimentación (broadcast) o a través de una difusión única unidireccional entre un emisor y un receptor (unicast), esto a través de envió de datagramas UDP, siendo los 512 canales del DMX considerados como un universo y teniendo la capacidad de soportar un máximo de 32768 universos DMX estando estos limitados por el ancho de banda.

#### <span id="page-33-0"></span>2.3.2 Programación

La programación corresponde a uno de los ejes centrales del proyecto, es la encargada de controlar la tarjeta de desarrollo para que esta se pueda conectar con la red, procesar la información recibida y trabajarla para ser entregada a los dispositivos conectados. A través de la investigación del uso de Art-Net wifi y el transporte de DMX, se logra encontrar y utilizar una librería creada por Stephan Ruloff, la cual está diseñada para la interpretación del protocolo Art-Net asociado a medios inalámbricos y en combinación con la librería FastLed logren entregar el datagrama a los leds direccionables actuales.

En vista de lo complicado que es la lectura y explicación de una programación línea por línea esta será explicada a través de tres diagramas de flujo con el fin de generar una representación gráfica de las acciones a realizar en el programa.

#### *2.3.2.1 Conexión a la red*

Para poder trabajar con el protocolo Art-Net es necesario estar vinculado a una red privada por lo cual la placa de prototipo debe ser capaz de conectarse a esta. En la figura 2-11 se muestra el diagrama de flujo que engloba la sección de la programación encargada de la conexión a internet.

La programación es capaz de mostrar la dirección IP del dispositivo a través del monitor serial y para esto es necesaria su configuración a 115.200 baudios. De no usar este método para conocer la dirección es posible aplicar el programa "Wireless Network Watcher" en el cual el ESP32 aparecerá con el nombre de "Espressif".

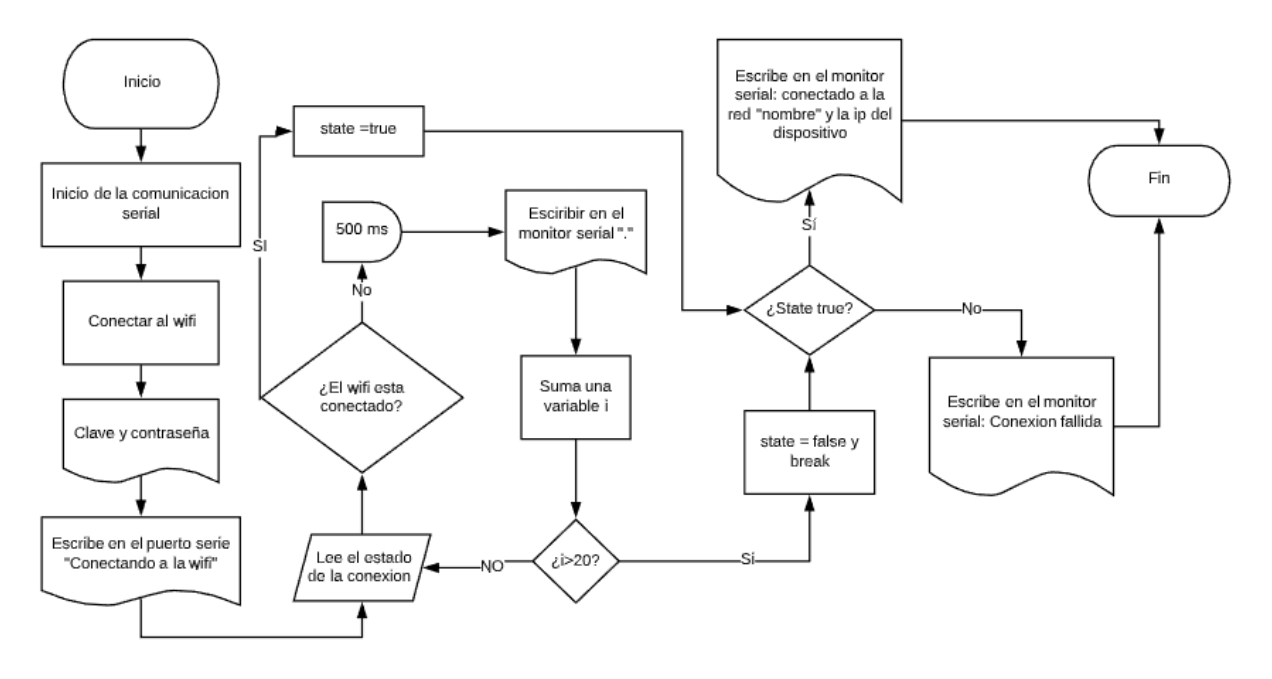

Fuente: Diagrama creado por el alumno.

*Figura 2-11 Diagrama de la conexión a internet.*

<span id="page-34-0"></span>El programa inicia habilitando la comunicación serial con puerto serie usb, posterior a esto inicia la comunicación con la red wifi a través del envio de la contraseña al respectivo nombre de red, estos son previamente escritos como la variable password y ssid. Al iniciar la conexión el dispositivo envía al puerto serie las acciones que está realizando como en este caso "conectando a la wifi". A continuación, se lee el estado de la conexión, si esta no ha sido exitosa tiene un tiempo de espera de 500 ms en donde se escribe un "." en el monitor serial, se hace una suma de variable y se repite este proceso. Si sigue fallando por al menos 20 ciclos de la variable "i" un dato del tipo bool (state) pasa a estado falso lo que desencadena que se envié el mensaje al puerto serial de conexión fallida. De ser el caso contrario state= true lo que inicia en el monitor serial el mensaje de conexión exitosa junto con la dirección IP del dispositivo y el nombre de la red.

#### *2.3.2.2 Prueba de leds*

Tras iniciar la comunicación con la red y la habilitación de la comunicación ArtNet de la biblioteca el programa inicia una prueba de los leds por colores, para lo cual lee los parámetros requeridos por la biblioteca FastLed que en este caso son el tipo de leds "WS2812B", el número del pin por el cual se enviará la data hacia las cintas led (PIN D2), la organización de los colores y el número de leds conectados en serie.

Completada la lectura de las variables se llama a la función initTest() en la cual a través de bucles for comparando un valor de la variable "i" con una variable que contiene el número de leds de la tira. Es esta variable "i" la cual es reemplazada en la programación tomando el papel del número consecutivo correspondiente a la ubicación de cada led en la tira. Adicionalmente se configura un valor (127) correspondiente al brillo de uno de sus colores, en este caso es el rojo. Una vez terminado el bucle se envía la sentencia "FastLED.show" que se encarga de forzar al controlador interno de los leds a aplicar la información recibida generando el brillo en uno de sus colores.

El proceso expuesto es repetido tres veces (una para cada color) y en última instancia se repite con la excepción que el valor enviado para todos sus colores es 0 y así dejar la matriz apagada para el siguiente paso de la programación, esto puede ser observado en el diagrama de flujo de la figura 2-12.

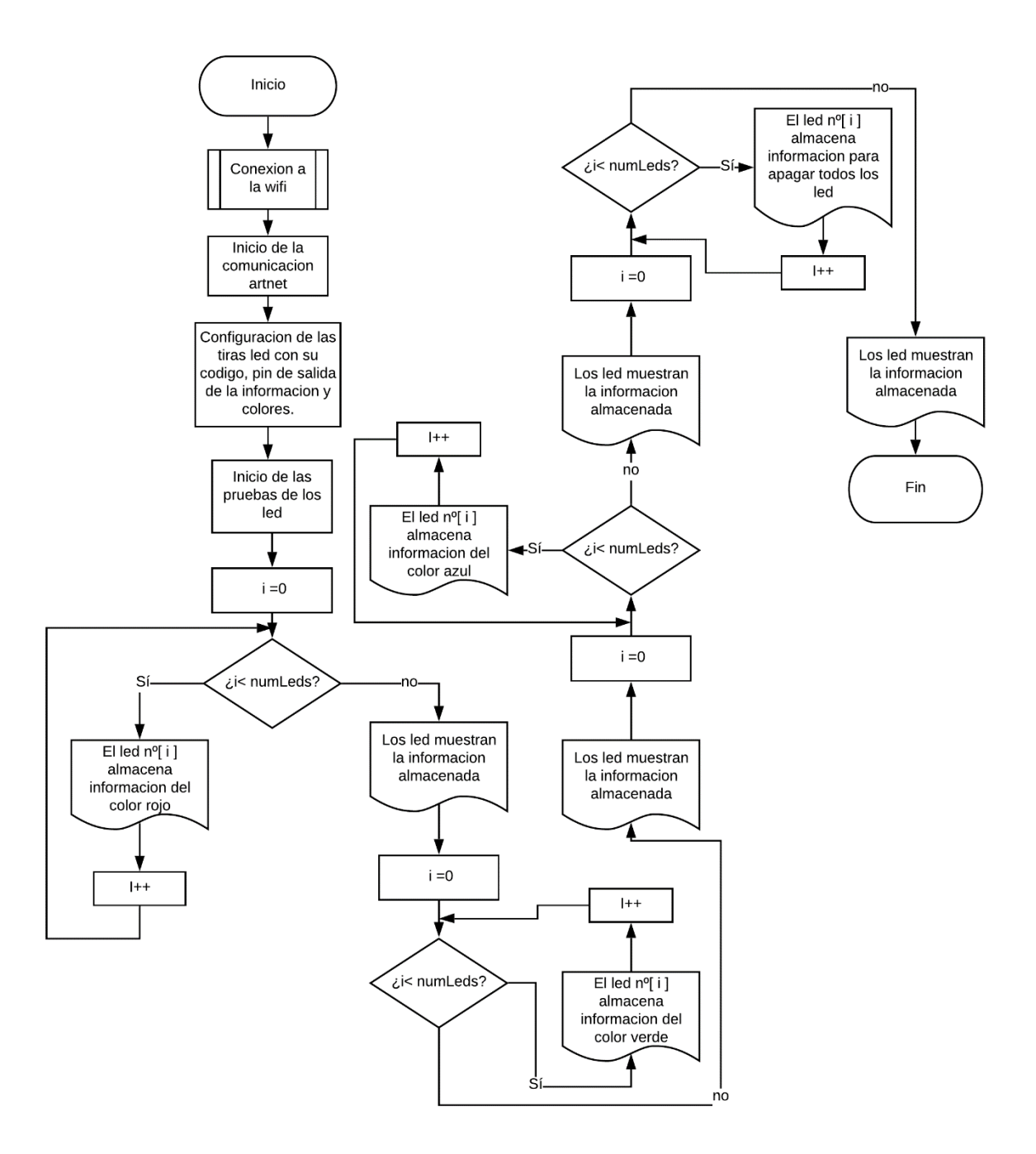

<span id="page-36-0"></span>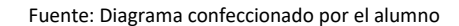

*Figura 2-12 Prueba de leds.*

*2.3.2.3 Lectura de datagrama y aplicación.*

A continuación, se presenta el diagrama de bloques (figura 2-13) en representación de la sección de la programación encargada de la lectura de los datagramas y la aplicación de la información.

Terminadas las 2 secciones explicadas anteriormente se utiliza el comando "artnet.setArtDmxCallback(onDmxFrame)" el cual llama a la función "onDmxFrame" que separa el datagrama en "universe, length, sequence y data", siendo almacenados como números enteros sin signo, los dos primeros de 16 bits y los dos siguientes de 8 bits.

Se prosigue con el apagado de todos los leds y la lectura de la variable universo y su ajuste según el universo de inicio configurado en la programación, esto es seguido por un bucle for el cual a través de la comparación de una variable i= o con la variable length/3 repite el ciclo suficientes veces como para que todos los leds reciban la información correspondiente siempre que la variable "led" sea menor que el número de leds configurado en el inicio. Si se cumple esta condición "data" es cargada en cada uno de los colores de los leds con un pequeño arreglo matemático. Una vez recibidos los datos se habilita la sentencia que fuerza a estos a mostrar la información almacenada y se reinician los universos a 0 para iniciar nuevamente la recepción.

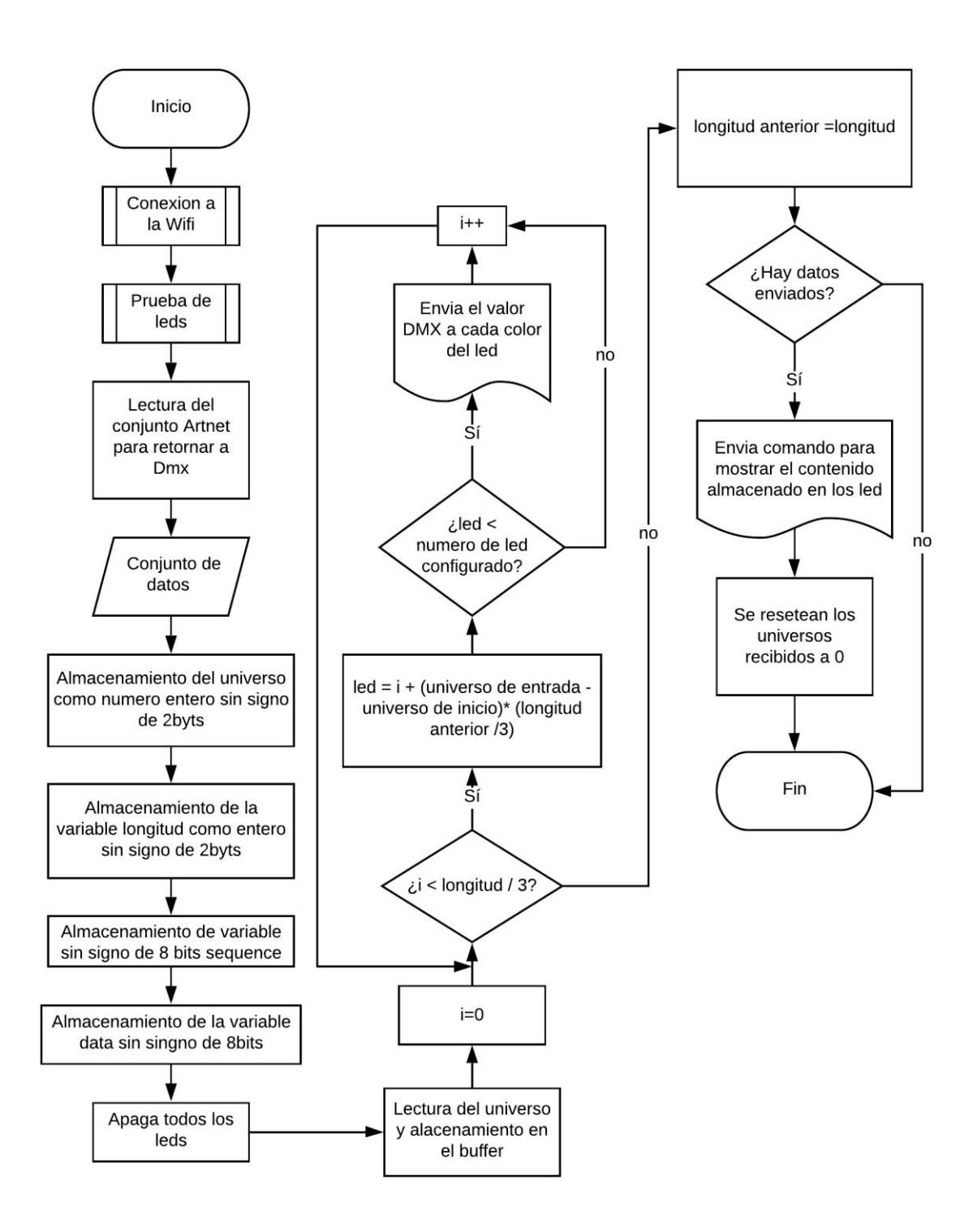

Fuente: Diagrama creado por el alumno.

<span id="page-38-0"></span>*Figura 2-13 Aplicación de los datos*

#### <span id="page-39-0"></span>**2.4 CONEXIÓN AL PROTOTIPO Y CONFIGURACIÓN**

 En esta sección se encuentra el diseño que se ha realizado para unir todos los elementos mencionados en las secciones anteriores y como se debe configurar el programa "Resolume Arena" para poder transmitir la información deseada al prototipo.

#### <span id="page-39-1"></span>2.4.1 Placa del prototipo.

Para realizar un prototipo completamente funcional es necesario unir todas las piezas entorno a la placa de prototipo ESP32 y debido a esto se presenta a continuación un diagrama de conexiones en la figura 2-14 el cual está diseñado para conectar la batería con la placa de prototipo, las cintas led y el convertidor de nivel lógico.

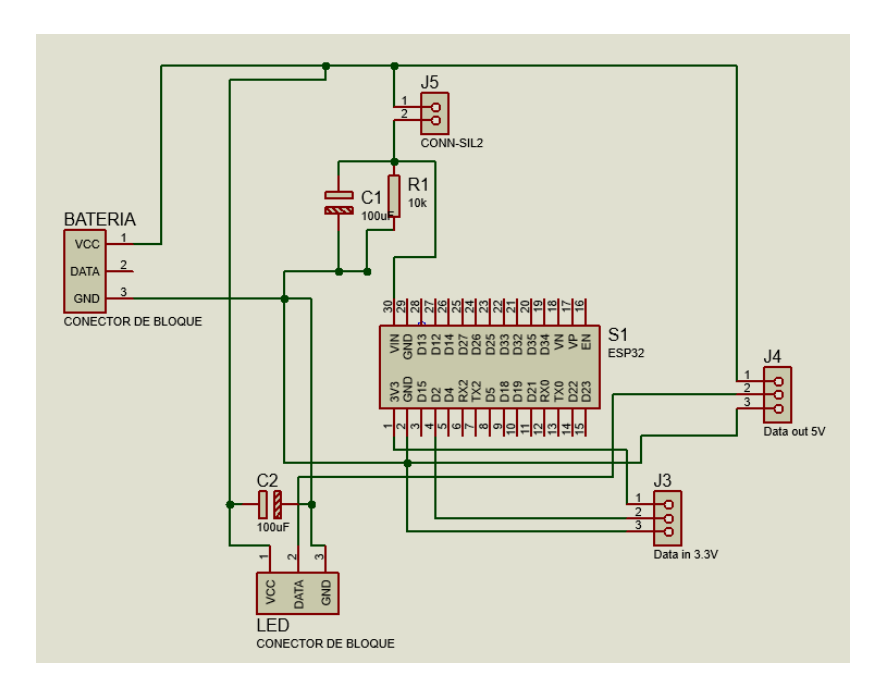

Fuente: Diagrama creado por el alumno.

<span id="page-39-2"></span>*Figura 2-14 Conexión al controlador.*

Junto con este esquema se presenta una placa electrónica (figura 2-15) en la cual las pistas están diseñadas en base al amperaje de cada componente, siendo las más anchas de 4.5mm de espesor para la alimentación de los LEDS, de 1.5mm para la alimentación de los otros componentes del módulo y de 1mm para la transmisión de la data.

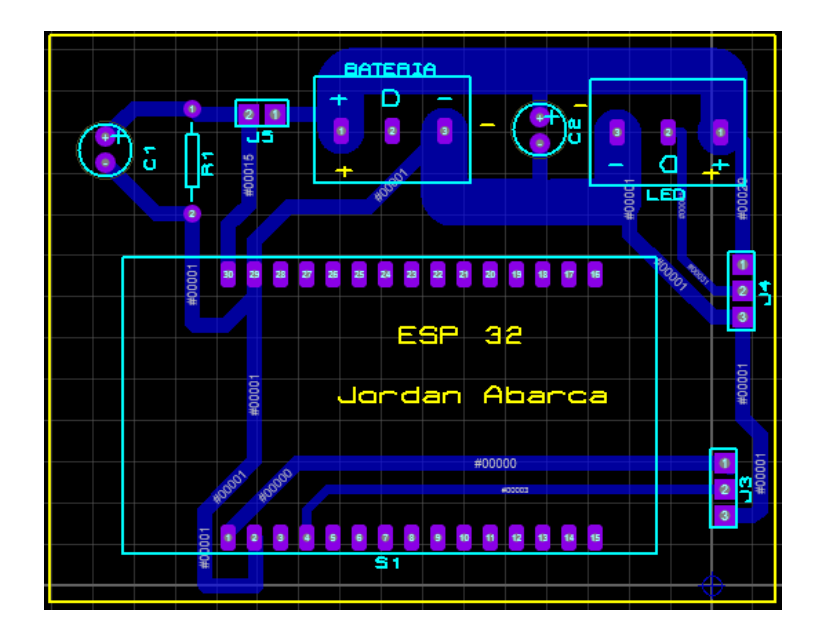

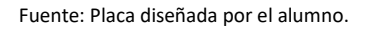

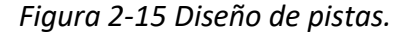

#### <span id="page-40-1"></span><span id="page-40-0"></span>2.4.2 Resolume Arena

Resolume Arena es un software de iluminación enfocado en generar efectos visuales para espectáculos, festivales y es utilizado ampliamente por DJ para interactuar con los sonidos creados por estos. Es capaz de trabajar con una variada extensión de formatos siendo los más importantes para este proyecto el Art-Net y el DMX.

A continuación, se presenta la configuración que debe de tener el software para poder interactuar con el prototipo.

#### *2.4.2.1 Configuración del programa*

Al iniciar el programa aparece un amplio menú para generar y reproducir efectos visuales. Antes de iniciar cualquier efecto se debe crear el objeto que se utilizará, en el caso del prototipo se ejemplificará con la implementación de una matriz de 8x8 led direccionables.

Para esto se inicia el programa, se ingresa al menú de Arena que está ubicado en la esquina superior izquierda y se selecciona fixture editor como se observa en la figura 2-16.

|             |                                                |                                |                                       |            |                     |            |                     |           |      |          | Resolume Arena - Untitled (1920 x 1080) |          |  |
|-------------|------------------------------------------------|--------------------------------|---------------------------------------|------------|---------------------|------------|---------------------|-----------|------|----------|-----------------------------------------|----------|--|
| Arena       | Composition                                    | Deck                           | Group                                 | Layer      | Column              | Clip       | Output              | Shortcuts | View |          |                                         |          |  |
|             | Preferences                                    |                                |                                       | $ctr +$    | Column <sub>1</sub> |            | Column <sub>2</sub> | Column 3  |      | Column 4 | Column 5                                | Column 6 |  |
|             | Fixture Editor                                 |                                |                                       |            |                     |            |                     |           |      |          |                                         |          |  |
| About       |                                                |                                |                                       |            |                     |            |                     |           |      |          |                                         |          |  |
|             | Check for updates                              |                                |                                       |            |                     |            |                     |           |      |          |                                         |          |  |
|             | View Manual                                    |                                |                                       |            |                     |            |                     |           |      |          |                                         |          |  |
|             | Import Compositions and Presets from Version 6 |                                |                                       |            |                     |            |                     |           |      |          |                                         |          |  |
| Quit        |                                                |                                |                                       | $ctrl + 0$ |                     |            |                     |           |      |          |                                         |          |  |
| Layer 2     |                                                | B<br>Α                         |                                       |            |                     |            |                     |           |      |          |                                         |          |  |
| $\times$    | M<br>s<br>B<br>Add                             | $\mathsf{V}$<br>$\overline{A}$ |                                       |            |                     |            |                     |           |      |          |                                         |          |  |
| Layer 1     |                                                | B<br>A                         |                                       |            |                     |            |                     |           |      |          |                                         |          |  |
| $\mathsf A$ |                                                |                                | B,                                    | <b>KN</b>  | empty               | empty      | empty               |           |      |          |                                         |          |  |
|             | <b>BPM 120</b>                                 | ٠.                             | $\overline{\phantom{a}}$<br>$\ddot{}$ | $ +$       | /2<br>$*2$          | <b>TAP</b> | <b>RESYNC</b>       | PAUSE     | Δr   |          | $\sim$                                  |          |  |

Fuente: Imagen tomada por el alumno

*Figura 2-16 Acceso al fixture editor.*

<span id="page-41-0"></span>Se desplegará el panel de mismo nombre en el cual se encontrará una configuración por defecto. Para configurar la matriz es necesario presionar el signo más ubicado en la sección inferior izquierda de la ventana, esta creará una nueva figura que recibe el nombre de matrix de prueba.

En el centro del cuadro se observa un menú con el nombre de "Fixture parameters" en el cual se configura la cantidad de leds ubicados de forma vertical y horizontal, en este caso 8x8, el orden de los colores de los leds se finaliza con la forma en la que está conectada la

matriz siendo usada por este proyecto la opción que está iluminada en la imagen donde el final de una cinta se conecta con el inicio de la otra de forma consecutiva.

|                                       |                |                                |        |               |             | <b>Fixture Editor</b> |                                                  |                                                  |                                                  |                                                  |                                                  |                                                  |                                                  |                                                  | $\begin{array}{c c c c c} \hline \multicolumn{3}{c }{\mathbf{L}} & \multicolumn{3}{c }{\mathbf{L}} & \multicolumn{3}{c }{\mathbf{X}} \end{array}$ |
|---------------------------------------|----------------|--------------------------------|--------|---------------|-------------|-----------------------|--------------------------------------------------|--------------------------------------------------|--------------------------------------------------|--------------------------------------------------|--------------------------------------------------|--------------------------------------------------|--------------------------------------------------|--------------------------------------------------|----------------------------------------------------------------------------------------------------|
| <b>Fixture Parameters</b><br>Fixtures |                |                                |        |               |             | Pixels                |                                                  |                                                  |                                                  |                                                  |                                                  |                                                  |                                                  |                                                  |                                                                                                    |
| Matrix de prueba                      | 1 - 192 Pixels |                                |        |               |             |                       |                                                  |                                                  |                                                  |                                                  |                                                  |                                                  |                                                  |                                                  |                                                                                                    |
| New Fixture                           | Width          | 8<br>$\cdot$ +                 |        |               |             |                       |                                                  |                                                  |                                                  |                                                  |                                                  |                                                  |                                                  |                                                  |                                                                                                    |
|                                       | Height         | 8                              |        | $-+$          |             |                       |                                                  |                                                  |                                                  |                                                  |                                                  |                                                  |                                                  |                                                  |                                                                                                    |
|                                       | Color Format   | <b>RGB</b>                     | ۰      |               |             |                       |                                                  |                                                  |                                                  |                                                  |                                                  |                                                  |                                                  |                                                  |                                                                                                    |
|                                       | Gamma          | 2.50                           |        |               |             |                       |                                                  |                                                  |                                                  |                                                  |                                                  |                                                  |                                                  |                                                  |                                                                                                    |
|                                       | Distribution   | $\mathbb{D}\mathbb{H}$<br>Бĩ   | 瞿      | 얺             | 盟           |                       | $\frac{1}{2}$                                    | $\frac{4}{6}$                                    | $\frac{7}{9}$                                    | $\begin{array}{c} 10 \\ 11 \\ 12 \end{array}$    | $\begin{array}{c} 13 \\ 14 \\ 15 \end{array}$    | $\begin{array}{c} 16 \\ 17 \\ 18 \end{array}$    | $\begin{array}{c} 19 \\ 20 \\ 21 \end{array}$    | $\frac{22}{23}$<br>$\frac{23}{24}$               |                                                                                                    |
|                                       |                | $\mathbb{R}^d$<br>$\mathbf{H}$ | 盟<br>嚣 | 黯             | 器           |                       | $\frac{46}{47}$                                  | $\frac{43}{45}$                                  | $\begin{array}{c} 40 \\ 41 \\ 42 \end{array}$    | $\frac{37}{38}$                                  | $\begin{array}{l} 34 \\ 35 \\ 36 \end{array}$    | $\begin{array}{c} 31 \\ 32 \\ 33 \end{array}$    | $\frac{28}{29}$ 30                               | $\frac{25}{26}$                                  |                                                                                                    |
|                                       |                | DI<br>$\blacksquare$<br>πā     | K      | <b>M</b><br>體 | N<br>體      |                       | $\frac{49}{50}$                                  | $\frac{52}{53}$                                  | 55<br>56<br>57                                   | 58<br>59<br>60                                   | $\frac{61}{62}$                                  | 88<br>86                                         | $\frac{67}{68}$                                  | $\frac{70}{72}$                                  |                                                                                                    |
|                                       |                |                                |        |               |             |                       |                                                  |                                                  |                                                  |                                                  |                                                  |                                                  |                                                  |                                                  |                                                                                                    |
|                                       |                |                                |        |               |             |                       | 94<br>$\frac{95}{96}$                            | $\begin{array}{r} 91 \\ 92 \\ 93 \end{array}$    | 88<br>98                                         | $8586$<br>$87$                                   | $\begin{array}{l} 82 \\ 83 \\ 84 \end{array}$    | $\frac{79}{80}$                                  | $\begin{array}{c} 76 \\ 77 \\ 78 \end{array}$    | $^{73}_{74}$<br>$^{74}_{75}$                     |                                                                                                    |
|                                       |                |                                |        |               |             |                       | 97<br>$\frac{98}{99}$                            | $\begin{array}{c} 100 \\ 101 \\ 102 \end{array}$ | $\begin{array}{c} 103 \\ 104 \\ 105 \end{array}$ | $\begin{array}{r} 106 \\ 107 \\ 108 \end{array}$ | $\begin{array}{c} 109 \\ 110 \\ 111 \end{array}$ | $\begin{array}{c} 112 \\ 113 \\ 114 \end{array}$ | $\begin{array}{c} 115 \\ 116 \\ 117 \end{array}$ | $\begin{array}{r} 118 \\ 119 \\ 120 \end{array}$ |                                                                                                    |
|                                       |                |                                |        |               |             |                       | $\begin{array}{c} 142 \\ 143 \\ 144 \end{array}$ | $\begin{array}{c} 139 \\ 140 \\ 141 \end{array}$ | $\begin{array}{c} 136 \\ 137 \\ 138 \end{array}$ | $\begin{array}{r} 133 \\ 134 \\ 135 \end{array}$ | $\begin{array}{r} 130 \\ 131 \\ 132 \end{array}$ | $\begin{array}{c} 127 \\ 128 \\ 129 \end{array}$ | $\begin{array}{c} 124 \\ 125 \\ 126 \end{array}$ | $\begin{array}{r} 121 \\ 122 \\ 123 \end{array}$ |                                                                                                    |
|                                       |                |                                |        |               |             |                       | $\begin{array}{c} 145 \\ 146 \\ 147 \end{array}$ | $\begin{array}{r} 148 \\ 149 \\ 150 \end{array}$ | $\begin{array}{r} 151 \\ 152 \\ 153 \end{array}$ | $\begin{array}{r} 154 \\ 155 \\ 156 \end{array}$ | $\begin{array}{c} 157 \\ 158 \\ 159 \end{array}$ | $\begin{array}{r} 160 \\ 161 \\ 162 \end{array}$ | $\begin{array}{c} 163 \\ 164 \\ 165 \end{array}$ | $\begin{array}{c} 166 \\ 167 \\ 168 \end{array}$ |                                                                                                    |
|                                       |                |                                |        |               |             |                       | $\begin{array}{c} 190 \\ 191 \\ 192 \end{array}$ | $\begin{array}{r} 187 \\ 188 \\ 189 \end{array}$ | $\begin{array}{c} 184 \\ 185 \\ 186 \end{array}$ | $\begin{array}{r} 181 \\ 182 \\ 183 \end{array}$ | $\frac{178}{179}$<br>180                         | $\frac{175}{176}$                                | $\frac{172}{173}$<br>$\frac{172}{174}$           | $\begin{array}{c} 169 \\ 170 \\ 171 \end{array}$ |                                                                                                    |
|                                       |                |                                |        |               |             |                       |                                                  |                                                  |                                                  |                                                  |                                                  |                                                  |                                                  |                                                  |                                                                                                    |
|                                       |                |                                |        |               |             |                       |                                                  |                                                  |                                                  |                                                  |                                                  |                                                  |                                                  |                                                  |                                                                                                    |
| $\left\vert +\right\vert$ $\sim$      |                |                                |        |               | $\pm$ $\pm$ |                       |                                                  |                                                  |                                                  |                                                  |                                                  |                                                  |                                                  |                                                  | Close                                                                                                    |

Fuente: Imagen tomada por el alumno

*Figura 2-17 Fixture Editor.*

<span id="page-42-0"></span>Una vez creada la matriz de prueba se procede a la configuración de la salida, para esto se accede al menú con el nombre de output y se selecciona la opción de Advanced como se observa en la figura 2-18.

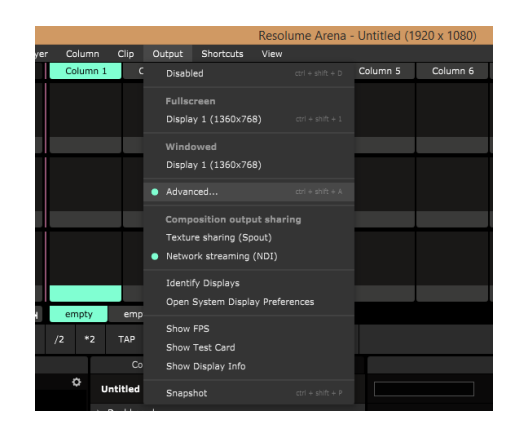

Fuente: Imagen tomada por el alumno

<span id="page-42-1"></span>*Figura 2-18 Acceso al menú avanzado.*

En el menú avanzado que se observa en la figura 2-19 es posible observar en la sección izquierda una opción denominada Luminoverso 1, esta es una unidad que comprende un máximo de 512 universos DMX y en el centro se observa la representación del fixture creado.

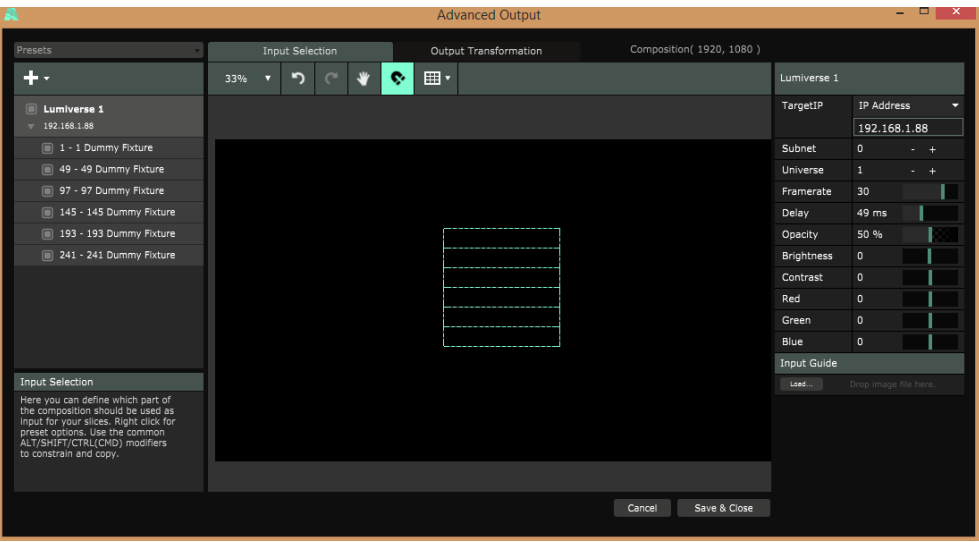

Fuente: Imagen tomada por el alumno

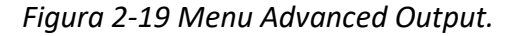

<span id="page-43-0"></span>A la derecha del menú se muestran las opciones del destinatario en la cual se selecciona TargetIP como se observa en la figura 2-20 y es en esta misma sección en la que debe escribirse la dirección IP del prototipo para que el programa realice la transmisión via Art-Net

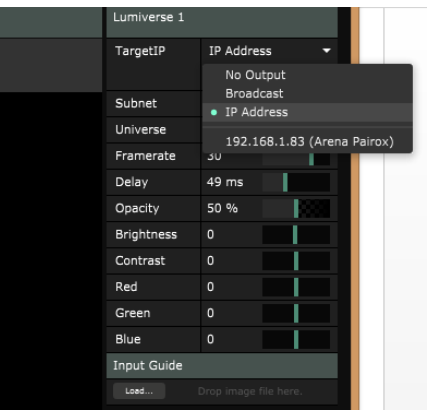

<span id="page-43-1"></span>*Figura 2-20 Configuración del destinatario.*

<span id="page-44-0"></span>**CAPÍTULO 3: COSTOS, RESULTADOS Y MEJORAS**

#### <span id="page-45-0"></span>**3 COSTOS, RESULTADOS Y MEJORAS**

En este capítulo se encuentra el análisis de costos asociados al proyecto según la cotización de componentes realizada por el alumno al momento de adquirir todo lo necesario para el prototipo, junto con los resultados de las primeras pruebas realizadas con el dispositivo funcional obteniendo ciertos resultados y opiniones de su funcionamiento, finalizando con una serie de mejoras propuestas para maximizar el funcionamiento del prototipo y llevarlo al límite de su funcionamiento.

#### <span id="page-45-1"></span>**3.1 COSTOS**

Para un mejor entendimiento de los gastos realizados, estos serán divididos en gastos asociados a los insumos, gastos asociados a horas hombre y los gastos totales del proyecto.

#### <span id="page-45-2"></span>3.1.1 Costos asociados a insumos

Algunos de estos componentes se obtuvieron en el extranjero por la plataforma Ali Express para reducir el costo total del proyecto, lo que produce un retardo mínimo de 15 días para su adquisición como lo son las cintas led.

El resto de los componentes fue adquirido en el mercado local a través de la plataforma Mercado Libre por lo que su tiempo de adquisición es máximo de 2 días hábiles.

En la tabla 3-1 se muestran los precios de los componentes adquiridos, el valor del dólar utilizado es de 854 CLP al día 15/04/20 .No incluye los valores comerciales de las celdas 18650 debido a que estas fueron recuperadas de baterías de notebook en desuso, tampoco incluye el valor del programa "Resolume Arena" debido a que este cuenta con una versión gratuita, la cual tiene marca de agua ocasional pero todas sus funciones disponibles.

<span id="page-46-0"></span>

| Componente          | Cantidad       | Costo (CLP) | Costo(USD) | Proveedor            |
|---------------------|----------------|-------------|------------|----------------------|
| <b>WS2812B 5M</b>   | 1              | 12.998      | 14,37      | Wells/AlliExpress    |
| NodeMCU-ESP32       | $\mathbf{1}$   | 8.500       | 9,95       | dePaquete            |
| Conversor lógico 8C | $\mathbf{1}$   | 2.000       | 2,34       | dePaquete            |
| <b>HX-3S-FL10A</b>  | $\mathbf{1}$   | 4.000       | 4,68       | Mercado libre        |
| Módulo XI4016       | $\mathbf{1}$   | 6.500       | 7,61       | <b>TEREPAROCHILE</b> |
| Cargador Imax B6    | $\mathbf{1}$   | 28.200      | 33,01      | Mercado libre        |
| Crimp hembra        | 96             | 1.920       | 2,25       | Global chile         |
| Dupont              | 50             | 1.500       | 1,76       | Global chile         |
| Conector header     | 4              | 1.200       | 1,4        | Global chile         |
| Conector jst        | 4              | 200         | 0,23       | Global chile         |
| Notebook HP8470p    | $\mathbf{1}$   | 100.000     | 209,84     | Mercado libre        |
| Cables AWG 26 1M    | 3              | 200         | 0,23       | Global chile         |
| Cables AWG 18 1M    | $\overline{2}$ | 300         | 0,35       | Global chile         |

*Tabla 3-1 Insumos*

Fuente: Tabla creada por el alumno

Estos componentes determinan un total de \$167.518 CLP o \$288,02 USD por insumos para la solución propuesta. Este valor puede estar sujeto a cambios debido a las mejoras posteriores que pueden ser aplicadas en el proyecto.

#### <span id="page-47-0"></span>3.1.2 Costos asociados a la mano de obra.

Desde el inicio del proyecto es necesaria la aplicación de esfuerzo humano para la planificación, unión y producción de un prototipo funcional. Si esto es llevado al plano laboral tiene un coste asociado que recibe el nombre de hora hombre, para calcular su valor es necesaria la investigación del campo laboral actual.

Usando de referencia la página "inded.cl" que genera un promedio de sueldos en base a información entregada por 87 fuentes entre empleadores e usuarios de la página, el ingreso promedio de un técnico en electrónica es de \$474.091 CLP equivalente a 16.55 UF al 15/04/20.

Al conocer el sueldo promedio de un técnico en electrónica en el escenario actual se puede proceder al cálculo del valor de sus horas de trabajo, tomando como referencia una jornada laboral de 45 horas semanales, en la cual el valor de la hora de trabajo es de \$2.634 CLP.

En la fabricación del prototipo fueron utilizadas 135 horas en las cuales se considera la investigación, diseño y fabricación del prototipo. Con un costo total de \$355.590 CLP o \$414,54 USD.

#### <span id="page-47-1"></span>3.1.3 Costo total.

En los dos ítems anteriores se observaron los valores de los insumos y la mano de obra por lo que el costo total del proyecto es la sumatoria de ambos obteniéndose como resultado el valor de \$523.108 CLP o \$609,83 USD, lo cual ofrece un valor referencial si se desea desarrollar este proyecto con los componentes sugeridos y destacando que en este caso el mayor valor añadido a este corresponde al de las horas de trabajo invertidas.

#### <span id="page-48-0"></span>**3.2 RESULTADOS**

Para describir los resultados obtenidos en el proyecto cabe mencionar que esta ha pasado por distintos puntos de prueba, ajustes y mejoramiento como se mostrará a continuación en los siguientes puntos y después de los cuales se mostrará el resultado más avanzado conseguido hasta la fecha

#### <span id="page-48-1"></span>3.2.1 Pruebas del circuito inicial

Al terminar el ensamblaje de las baterías y las matrices se montó la placa de desarrollo con conexiones a una protoboard, con la finalidad de probar el sistema en funcionamiento y la conjunción de sus partes. En la figura 3-1 se observan las uniones realizadas con cables dupont y la distribución de energía mediante la batería junto a la fuente switching.

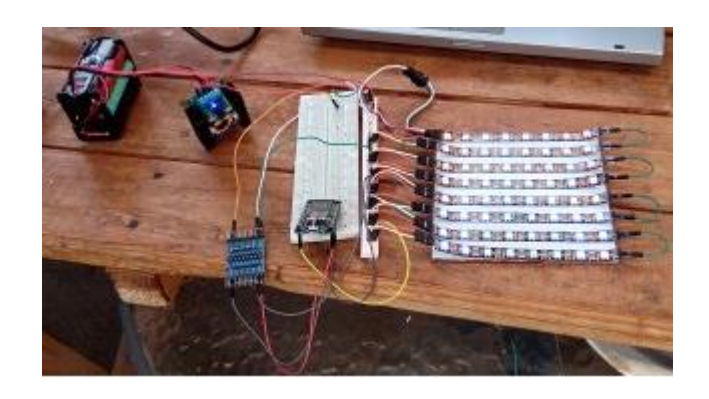

<span id="page-48-2"></span>Fuente: Fotografía tomada por el alumno.

*Figura 3-1 Pruebas iniciales*

Esta etapa se obtuvieron resultados satisfactorios, se logró la conexión del dispositivo con el programa y la alimentación independiente a base de la batería. Se llega a la conclusión que el prototipo requería un mayor orden y mejoramiento de las conexiones.

#### <span id="page-49-0"></span>3.2.2 Fabricación e implementación de la tarjeta electrónica

Para mejorar la presentación del circuito se decide que gran parte puede ser montado sobre una placa electrónica y en base a la experiencia con "Proteus" se decide la utilización de este programa para el diseño de la PCB y luego se implementa el circuito en el software como se observa en la figura 3-2.

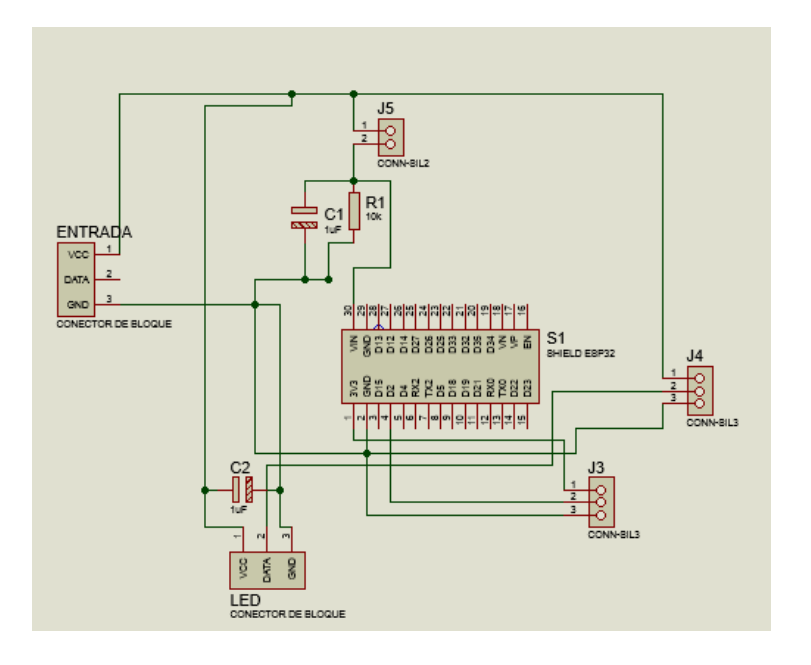

Fuente: Circuito diseñado por el alumno

*Figura 3-2 Circuito de conexiones pcb*

<span id="page-49-1"></span>Para la fabricación de la placa es necesario contar con las dimensiones físicas de los componentes como el ESP32. Por desgracia el modelo obtenido no contaba con esa información en su datasheet por lo que se procedió a tomar las medidas de forma manual con un pie de metro y las cuales fueron implementadas en proteus para la generación de la placa que se observa en la figura 3-3.

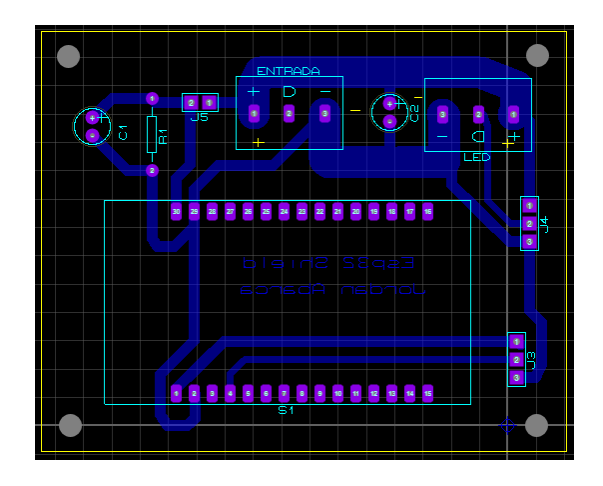

Fuente: PCB layout creada por el alumno

#### *Figura 3-3 PCB Layout*

<span id="page-50-0"></span>Al diseñar la pcb se considera un ancho de pista de 4.5mm para la alimentación de la matriz led, capaz de soportar un máximo de 10A y un ancho de 1.5mm para la alimentación de la placa de prototipo, se evitan los ángulos de 90º para evitar el ruido en el circuito.

Para el proceso de fabricación de la placa se decide la utilización del método de la acetona y la legía, el cual consiste en la impresión de la pcb en una hoja común de celulosa a través de una impresora láser, posteriormente se recorta y se ubica sobre la baquelita previamente dimensionada. Sobre los dos elementos se vierte una pequeña cantidad de acetona, la cual transfiere la tinta a la baquelita y antes de secarse completamente se degrada el papel con la mano desprendiendo pequeños trozos al contacto. Para finalizar se coloca la pcb con restos de papel en un recipiente con agua tibia con cloro y se deja reposar por alrededor de 40 minutos. A continuación, se enjuaga la baquelita con agua, se seca bien y se sumerge en percloruro férrico por unos 20 minutos.

Una vez limpiada la placa el resultado se puedo observar en la figura 3-4.

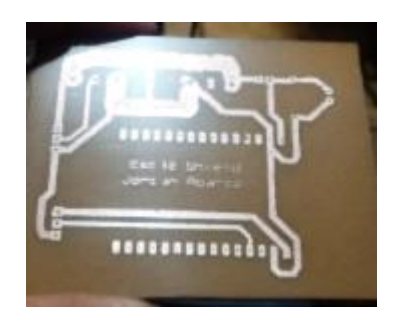

Fuente: Fotografía tomada por el alumno

*Figura 3-4 Resultado de fabricación*

<span id="page-51-1"></span>Posteriormente se procede a la perforación y soldadura de los componentes obteniendo el resultado observado en la figura 3-5.

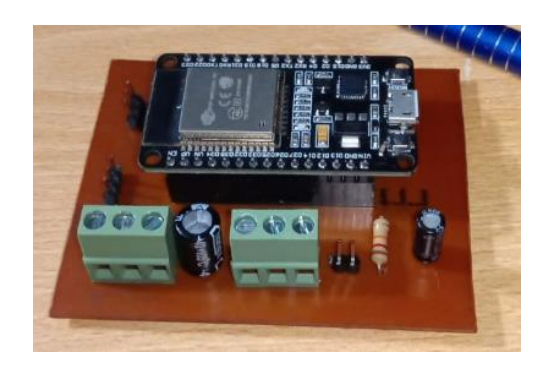

Fuente: fotografía tomada por el alumno

*Figura 3-5 Elementos montados en la PCB.*

# <span id="page-51-2"></span><span id="page-51-0"></span>3.2.3 Implementación del circuito completo

Finalizado el montaje de los circuitos se procede a probar la totalidad del prototipo con la placa en PCB como se observa en la figura 3-6.

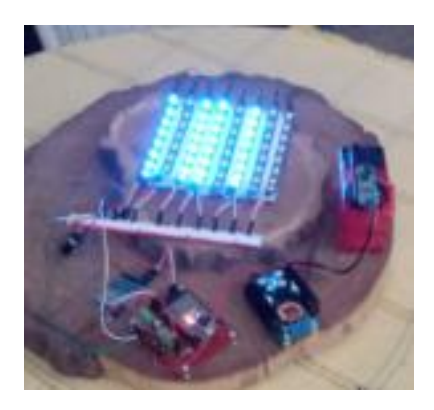

Fuente: Fotografía tomada por el alumno

*Figura 3-6 Prueba con pcb*

<span id="page-52-0"></span>Para eliminar completamente la protoboard se diseñan conectores especiales para la matriz, los cuales cuentan con 8 pin header y 2 conectores jst hembra de 2 pines. Estos son diseñados en proteus y nuevamente fabricados en PCB con la técnica de la acetona y la lejía. En la imagen 3-7 se puede observar la conclusión de estos.

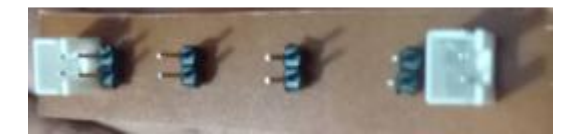

Fuente: Fotografía tomada por el alumno

#### *Figura 3-7 Conector matriz*

<span id="page-52-1"></span>Finalmente se ensambla el circuito completo como se puede observar en la figura 3-8, para el cual se fabricaron conectores dupont a medida para el módulo convertidor de señales lógicas junto con los cables de acople de los conectores jst. Además de los mencionados la matriz fue tejida son cinta aislante para tener flexibilidad y su posterior posicionamiento en una prenda de vestir.

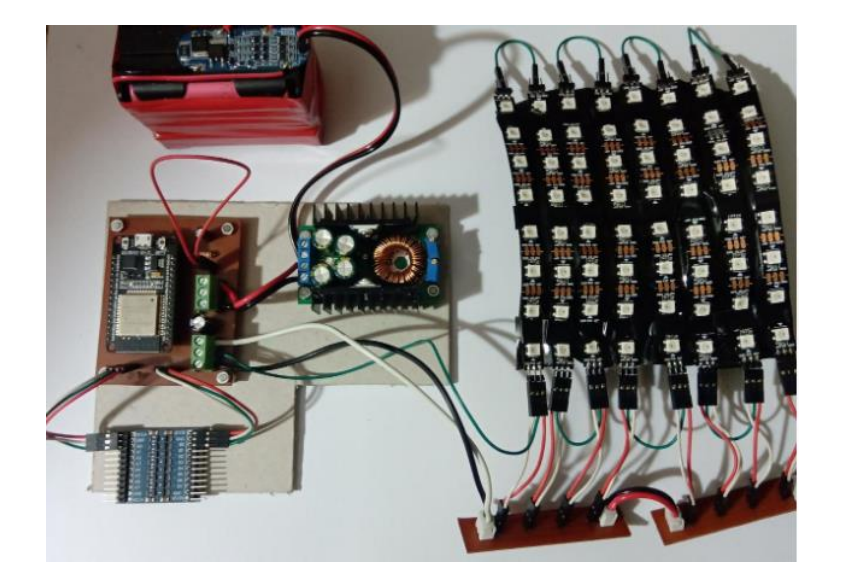

Fuente: fotografía tomada por el alumno

#### *Figura 3-8 Circuito avanzado*

#### <span id="page-53-2"></span><span id="page-53-0"></span>**3.3 MEJORAS**

En esta sección se dividirá en dos partes, la primera menciona mejoras enfocadas en la creación del traje completo de leds y la segunda en mejoras aplicables prototipo implementado actualmente.

#### <span id="page-53-1"></span>3.3.1 Traje led completo

Inicialmente el proyecto estaba pensado a modo de prototipo para un traje led pero para poder llegar a la magnitud de un traje completo es necesario incrementar cinco veces el alcance actual del proyecto, explicado de mejor forma esto requeriría una batería de por lo menos 15.000 mAh, la cual podría ser fabricada del mismo modo que la utilizada en el prototipo, teniendo presente que el gasto de tiempo sería mucho mayor en la prueba de las celdas, lo que implicaría un nuevo análisis de la cantidad de horas hombres invertidas v/s el precio de una batería comercial.

La alimentación requeriría por lo menos cinco fuentes switching similares a la utilizada en el proyecto actual trabajando para alimentar las diferentes piezas del traje, teniendo presente un consumo máximo de 7,2A por cada 120 leds, el cual si bien es muy difícil de alcanzar por las configuraciones del programa, es un factor considerable para totalidad del consumo y en la elección de los terminales y los cables de suministro que según la cantidad de leds deberían ser adaptados para el proyecto.

Cada ESP32 tiene un límite de control de 170 leds en base a la cantidad de universos DMX que es capaz de administrar, por lo que se requerirían varias placas de prototipo o el diseño de un controlador dedicado para la administración de diversos universos DMX manteniendo el enfoque de la comunicación inalámbrica. Si se desea se pueden controlar hasta 1000 leds omitiendo la comunicación inalámbrica pero esto estaría asociado a la generación de animaciones especiales para cada instancia en la que requiriera la utilización del traje.

Finalmente, para una aplicación total se requiere un material aislante lo suficientemente seguro y liviano para que una persona pueda estar a salvo de un promedio de 7,2A que recorrerán sus extremidades mientras se mueve, sin que esto sea un peligro para su integridad personal.

#### <span id="page-54-0"></span>3.3.2 Mejoras específicas al prototipo actual

Entre los puntos principales de mejora del prototipo se presenta el remplazo del módulo convertidor de señal lógica "SKU:AC-LLC8-V2" por un circuito basado en el MOSFET 2N7000 lo cual reduciría el tamaño del prototipo y eliminaría algunas conexiones con pin header y conectores dupont.

Otro punto a tener presente es el aumento de graduación de los cables. Actualmente el prototipo posee conexiones en las matrices realizadas con cable AWG26, esto debido a que el distribuidor no contaba con la medida ideal para este diseño. Si bien son funcionales estos pueden ser remplazados por AWG24 para tener un margen de seguridad en el uso recomendado del cable y la capacidad de mA que transportan a máxima potencia que es de 480mA v/s los 577mA máximo recomendado para AWG24.

Para finalizar, la capacidad actual de las matrices es de 120 leds en el prototipo. Esta puede ser elevada hasta un máximo de 170 sin la necesidad de cambiar la fuente switching que alimenta el proyecto, con las siguientes indicaciones. Para mantener el consumo en un margen aceptable para el máximo de la fuente (9A), esta adición de leds tendría un consumo peak de 10.02A el cual debería ser ajustado desde el programa "Resolume Arena" con una intensidad de los leds al 75% para obtener un consumo máximo de 7.515A en las matrices, cabe destacar que por requerimiento del fabricante de la fuente si se superan los 5A de salida es necesaria la implementación de ventilación forzada en la fuente, la cual debería ser adicionada a la placa electrónica con conectores jst de 2 pines.

#### **CONCLUSIONES**

<span id="page-56-0"></span>Al iniciar el desarrollo de este trabajo se requería la implementación de un prototipo el cual fuera capaz de recibir señales inalámbricas desde una computadora, decodificarlas y transmitirlas nuevamente a una serie de matrices leds con la finalidad de generar un dispositivo que pudiera ser utilizado como la actualización de tecnología para un traje led.

Durante el desarrollo aparecieron conceptos relacionados con el mundo de la luminotecnia como lo son los protocolos DMX, ArtNet, los universos y luminoversos, los cuales para ser entendidos requirieron la aplicación de lo aprendido durante comunicación digital e investigación adicional sobre datagramas UDP/IP.

Al llegar a la implementación del trabajo surgió la necesidad de la independencia energética por lo cual la selección de la batería fue uno de los temas más complejos a tratar, debido al valor comercial de estas y posteriormente la obtención de las celdas recicladas junto con las pruebas necesarias para poder implementarlas.

Se puede concluir que el objetivo general fue cumplido y si bien el prototipo puede mejorar en algunos aspectos como las conexiones, cables y presentación, abre una oportunidad para introducir nuevos segmentos en los ya conocidos trajes leds, diversificando los espectáculos según la imaginación que tenga el usuario del programa emisor.

48

#### **BIBLIOGRAFÍA**

<span id="page-57-0"></span>Diseño y desarrollo de circuitos con kidcad [En línea].

<http://www.rclibros.es/pdf/cap\_KiCad.pdf>

Definición concepto y estructura UDP [En línea].

<http://bersxbverb.blogspot.com/2015/06/1-definicion-concepto-y-estructura\_21.html>

Herramientas web para la enseñanza de protocolos de comunicación [En línea].

<http://neo.lcc.uma.es/evirtual/cdd/tutorial/transporte/udp.html>

Guia dmx512, control para efectos de iluminación [En línea].

<https://djmania.es/guias/guia\_dmx\_512>

Protocolo DMX fullwat [En línea].

<http://blog.fullwat.com/funcionamiento-del-protocolo-dmx/>

YouTube curso proteus pcb [En línea].

<https://www.youtube.com/playlist?list=PLX6i6CGM8KzCpE2EWLljq6UzOMBQVi7jt>

Bikilec, como construir un pack de baterías [En línea].

<https://www.bikelec.es/blog/como-construir-un-pack-de-baterias/>

Espressif Control via UDP datagrams [En línea].

<https://esp32.com/viewtopic.php?t=12189>

Meguno LINK Find ESP32 IP address on a wifi network [En línea].

<https://www.megunolink.com/articles/wireless/find-esp32-esp8266-ip-address-withmdns/>

Altium como configurar e interconectar los led ws2812b [En línea].

<https://resources.altium.com/es/p/cómo-configurar-e-interconectar-los-led-ws2812b>

Maker Electronico [En línea].

<https://www.makerelectronico.com/ws2812-driver-leds-rgb-de-24bits/>

Resolume, pixels direccionables [En línea].

<https://resolume.com/support/es/addressable-pixels>

#### **ANEXOS**

<span id="page-59-0"></span>#include <ArtnetWifi.h>

#include <Arduino.h>

#include <FastLED.h>

// Wifi settings

const char\* ssid = "movistar\_D6B478";

const char\* password = "qlq9Xf4pjR74";

// LED settings

const int numLeds = 128;

const int numberOfChannels = numLeds \* 3;

const byte dataPin = 2;

CRGB leds[numLeds];

// Art-Net settings

ArtnetWifi artnet;

const int startUniverse = 1

// Check if we got all universes

const int maxUniverses = numberOfChannels / 512 + ((numberOfChannels % 512) ? 1 : 0);

```
bool universesReceived[maxUniverses];
```
bool sendFrame = 1;

int previousDataLength = 0;

boolean ConnectWifi(void){

boolean state = true;

int  $i = 0$ ;

WiFi.begin(ssid, password);

Serial.println("");

```
 Serial.println("Connecting to WiFi");
```
// Wait for connection

```
 Serial.print("Connecting");
```

```
 while (WiFi.status() != WL_CONNECTED) {
```
delay(500);

```
 Serial.print(".");
```

```
if (i > 20){
```

```
 state = false;
```
break;

```
 }
```
i++;

}

if (state){

Serial.println("");

```
 Serial.print("Connected to ");
```
Serial.println(ssid);

```
 Serial.print("IP address: ");
```

```
 Serial.println(WiFi.localIP());
```
} else {

Serial.println("");

Serial.println("Connection failed.");

# }

return state;

# }

```
void initTest()
```
# {

```
for (int i = 0; i < numLeds; i++) {
  leds[i] = CRGB(127, 0, 0);
 }
 FastLED.show();
 delay(500);
```

```
for (int i = 0; i < numLeds; i++) {
   leds[i] = CRGB(0, 127, 0);
  }
  FastLED.show();
  delay(500);
 for (int i = 0; i < numLeds; i++) {
   leds[i] = CRGB(0, 0, 127);
  }
  FastLED.show();
  delay(500);
 for (int i = 0; i < numLeds; i++) {
   leds[i] = CRGB(0, 0, 0);
  }
  FastLED.show();
}
void onDmxFrame(uint16_t universe, uint16_t length, uint8_t sequence, uint8_t* data){
```

```
 sendFrame = 1;
 if (universe == 15)
 {
  FastLED.setBrightness(data[0]);
```

```
 FastLED.show();
```
# }

// Store which universe has got in

```
 if ((universe - startUniverse) < maxUniverses) {
```

```
 universesReceived[universe - startUniverse] = 1;
```
# }

```
for (int i = 0; i < maxUniverses; i++){
```

```
 if (universesReceived[i] == 0){
```

```
 //Serial.println("Broke");
```
sendFrame = 0;

break;

```
 }
```

```
 }
```
// read universe and put into the right part of the display buffer

```
for (int i = 0; i < length / 3; i++){
```

```
 int led = i + (universe - startUniverse) * (previousDataLength / 3);
```
if (led < numLeds)

```
 leds[led] = CRGB(data[i * 3], data[i * 3 + 1], data[i * 3 + 2]);
```
}

```
 previousDataLength = length;
```
if (sendFrame) {

FastLED.show();

// Reset universeReceived to 0

memset(universesReceived, 0, maxUniverses);

}

}

void setup(){

Serial.begin(115200);

ConnectWifi();

artnet.begin();

FastLED.addLeds<WS2812B, dataPin, GRB>(leds, numLeds);

initTest();

// this will be called for each packet received

artnet.setArtDmxCallback(onDmxFrame);

}

void loop(){

// we call the read function inside the loop

artnet.read();

}